# University of Verona Guide to internships FOR COMPANIES

# 1. HOW TO REGISTER/LOG INTO THE SYSTEM

Go to the University's website <u>www.univr.it</u>, then click on <u>https://univr.esse3.cineca.it/Home.do</u> from the top right menu.

### 1.1. NEW USER

If you have never hosted any University of Verona students at your Company before, this means that you're a new User.

Please go to the section **Accreditamento Aziende** (*Company accreditation*) and register with the system as follows. Click on **Accreditamento Aziende** on the top right menu, then 'Richiesta accredito' (Accreditation request) to register.

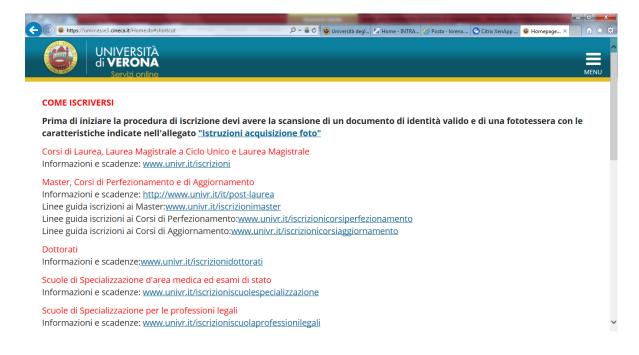

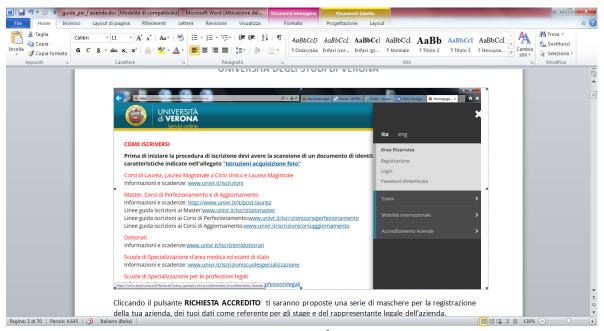

By clicking on '**Richiesta accredito**', a series of online forms will be displayed, where you will need to enter your details (as Company Supervisor for the internship) and those of the Company legal representative.

|                                                                             | Registrazione aziende                                                                |                                                                                                    |                 |                 | Legenda:                                                                                                    |
|-----------------------------------------------------------------------------|--------------------------------------------------------------------------------------|----------------------------------------------------------------------------------------------------|-----------------|-----------------|----------------------------------------------------------------------------------------------------|
| Guest<br>> Area Riservata<br>Registrazione<br>Login<br>Password dimenticata | La registrazione dell'azienda ti consent<br>ospitare studenti di Scienze dell'Educat | e l'accesso a "spazio stage" dell'Università d<br>done/Formazione viene richidesto Lupioad PR<br>viene richiesto l'upioad DETTAGUO DELL'OF<br>alla registrazione! | GETTO GENERALE. | Se ti accrediti | Informazioni     Sezione in lavorazione o aperta     Sezione bioccata, si attilverà al     completamento delle sezioni     precedenti |
| Esami                                                                       | Attività                                                                             | Sezione                                                                                                    | Info            | Stato           | Sezione correttamente                                                                                                    |
| Mobilità internazionale                                                     | A - Registrazione azienda                                                            |                                                                                                    | 0               | ۰               | completata                                                                                                    |
| Registrazione con TOKEN                                                     |                                                                                      | Nazione della azienda                                                                                                    | 0               | ۰               |                                                                                                    |
| Accreditamento Azlende                                                      |                                                                                      | Identificativo azienda                                                                                                    | 0               |                 |                                                                                                    |
| Richiesta Accredito                                                         |                                                                                      | Dati dell'azienda                                                                                                    | 0               |                 |                                                                                                    |
|                                                                             |                                                                                      | Dati utente                                                                                                    | 0               | 6               |                                                                                                    |
|                                                                             |                                                                                      | Dati sede operativa                                                                                                    | 0               |                 |                                                                                                    |
|                                                                             |                                                                                      | Rappresentante legale                                                                                                    | 0               |                 |                                                                                                    |
|                                                                             |                                                                                      | Aree disciplinari                                                                                                    | 0               |                 |                                                                                                    |
|                                                                             |                                                                                      | Settori                                                                                                    | 0               |                 |                                                                                                    |
|                                                                             |                                                                                      | Allegati aree disciplinari                                                                                                    | 0               |                 |                                                                                                    |
|                                                                             |                                                                                      | Inserimento username                                                                                                    | 0               |                 |                                                                                                    |
|                                                                             |                                                                                      | Riepilogo dei dati inseriti                                                                                                    | 0               |                 |                                                                                                    |

# 1.1.1. Company code

In this section you will need to enter the country in which your company is legally based (**Nazione azienda**) and then the company VAT number (**Partita IVA**) and/or tax ID no. (**Codice fiscale**).

| ( Margar | //unive.esse3.cineca.it/tiroci          | ni/TIRORegAziPageNazioneForm.do | P + ≜ C 🚳 Università deg | L 🎦 Home - INTRA 🤇 | 🖉 Posta - Iorena 🚫 Cits | ix XenApp 🧭 Nazione azi × | - • • × • |
|----------|-----------------------------------------|---------------------------------|--------------------------|--------------------|-------------------------|---------------------------|-----------|
| 6        | UNIVERS<br>di <b>VERO</b><br>Serviti or |                                 |                          |                    |                         |                           | MENU      |
| A        | 1 2 3                                   | 4 >>                            |                          |                    |                         |                           |           |
|          | ne azienda<br>nazione di prov           | enienza dell'azienda            |                          |                    |                         |                           |           |
| Nazio    | ne                                      |                                 |                          |                    |                         |                           |           |
|          | Nazione:*                               | ITALIA                          |                          |                    |                         | ×                         | *         |
| Indietro | Avanti                                  |                                 |                          |                    |                         |                           |           |
|          |                                         |                                 |                          |                    |                         |                           |           |
| Home     |                                         |                                 |                          |                    |                         |                           |           |

| Https://univr.esse3.cineca.it/tirocii | ni/TIRORegAziPageIdentificaForm.do | P + 🔒 C 🚭 Università degl. | 🖫 Home - INTRA 🥃 Po | sta - Iorena 🕒 Citrix XenApp | 🥖 Identificati 🗡 | - □ <b>×</b> |
|---------------------------------------|------------------------------------|----------------------------|---------------------|------------------------------|------------------|--------------|
| A 1 2 3                               | 4 >>                               |                            |                     |                              |                  |              |
| Identificativo azie                   | nda                                |                            |                     |                              |                  | - 1          |
| Inserire i dati identificativi        | dell'azienda                       |                            |                     |                              |                  | - 1          |
| Dati Identificativi                   |                                    |                            |                     |                              |                  |              |
| Codice fiscale                        |                                    |                            |                     |                              |                  |              |
| Codice fiscale                        |                                    |                            |                     |                              |                  |              |
| per azienda<br>individuale            |                                    |                            |                     |                              |                  |              |
| Partita Iva                           |                                    |                            |                     |                              |                  |              |
|                                       |                                    |                            |                     |                              |                  | - 1          |
| Indietro Avanti                       |                                    |                            |                     |                              |                  |              |
|                                       |                                    |                            |                     |                              |                  |              |
|                                       |                                    |                            |                     |                              |                  | ~            |

# 1.1.2. Company information

Here you need to enter your Company information details. Specifically: business name (*Ragione sociale*); ATECO code (*Codice Ateco*); number of employees (*numero dipendenti*), website (*sito web*, please enter the complete link starting with: http://www...), professional association (*associazione imprenditoriale*).

| /                               | ocini/TIRORegAziPageDataForm.do | , | Oniversita | IN 😨 Citrix XenA 🔾 Posta - Io | or O Citrix AenA Co Dati azi A | ŵ |
|---------------------------------|---------------------------------|---|------------|-------------------------------|--------------------------------|---|
| Dati Generali                   |                                 |   |            |                               |                                |   |
| Ragione sociale*                |                                 |   |            |                               |                                |   |
| Gruppo                          |                                 |   |            |                               |                                |   |
| Settore Ateco*                  | 85 - ISTRUZIONE                 |   |            |                               |                                | Ŧ |
| Numero<br>dipendenti*           | Oltre 20                        |   |            |                               |                                | ~ |
| Fatturato                       |                                 |   |            |                               |                                |   |
| Sito web                        | http://www.univr.it             |   |            |                               |                                |   |
| Associazione Imp                | renditoriale                    |   |            |                               |                                |   |
| Associazione<br>imprenditoriale |                                 |   |            |                               |                                |   |
| Codice<br>associativo           |                                 |   |            |                               |                                |   |

# 1.1.3. User data

Here you can add your information as Company Supervisor for internships for University of Verona students. Specifically, you will need to add the following information: first name and last name (*Nome* and *Cognome*), your country of origin (*Nazione di nascita*), your email address (*E-mail*), a phone number (*Telefono diretto*), as well as your position within the company (*Posizione aziendale*) and operational centre of your company (*Sede operativa*).

You will be also asked to include the reason for your registration (*Motivo della registrazione*), which may be one of the following:

1. start an internship with a chosen student;

2. offer your availability to host students or graduates.

Then you will need to read the privacy notice: you won't be allowed to proceed with your application if you don't accept the privacy terms and conditions.

| 🕑 💋 https://univr.esse3.cineca.it/tir                                                                                                    | ocini/TRORegAciPageUse/DetaForm.do P * 🗟 C 😨 Universita                                                                                                    | <u> </u> |
|----------------------------------------------------------------------------------------------------|----------------------------------------------------------------------------------------------------|----------|
| Dati utente                                                                                                    |                                                                                                    |          |
| Titolo:                                                                                                    | Seleziona il titolo                                                                                                    | ~        |
| Nome*                                                                                                    |                                                                                                    |          |
| Cognome*                                                                                                    |                                                                                                    |          |
| Nazione di<br>nascita:*                                                                                                    | digita per ricercare                                                                                                    | *        |
| E-mail*                                                                                                    |                                                                                                    |          |
| Telefono<br>diretto*                                                                                                    |                                                                                                    |          |
| Cellulare                                                                                                    |                                                                                                    |          |
|                                                                                                    | Max 16 caratteri compreso il pre. internaz.(es:+39 3486767676)                                                                                                    |          |
| Posizione                                                                                                    |                                                                                                    |          |
|                                                                                                    |                                                                                                    |          |
| aziendale<br>Area funzionale                                                                                                    | digita per ricercare                                                                                                    | -        |
| aziendale                                                                                                    | digita per ricercare<br>Altra sede(inserita successivamente)                                                                                                    | -        |
| aziendale<br>Area funzionale<br>Sede operativa                                                                                                    | Altra sede(inserita successivamente)         n./18/dbs/4:PlaySedeOpform.do         P = @ C         @ Universita         @ Home = NL         © Cerex/tenAL         © Cerex/tenAL         © Cerex/tenAL         © Cerex/tenAL         © Cerex/tenAL         © Cerex/tenAL         © Cerex/tenAL         © Cerex/tenAL         © Cerex/tenAL         © Cerex/tenAL         © Cerex/tenAL         © Cerex/tenAL                                                                                                    | _        |
| aziendale<br>Area funzionale<br>Sede operativa                                                                                                    | Altra sede(inserita successivamente)                                                                                                    |          |
| aziendale<br>Area funzionale<br>Sede operativa                                                                                                    | Altra sede(inserita successivamente)         Altra sede(inserita successivamente)         Altra sede(inserita successivamente) | _        |
| aziendale<br>Area funzionale<br>Sede operativa                                                                                                    | Altra sede(inserita successivamente)         Altra sede(inserita successivamente)         Altra sede(inserita successivamente) | _        |
| aziendale<br>Area funzionale<br>Sede operativa                                                                                                    | Altra sede(inserita successivamente)         Altra sede(inserita successivamente)         Altra sede(inserita successivamente) | _        |
| aziendale<br>Area funzionale<br>Sede operativa                                                                                                    | Altra sede(inserita successivamente)         Ini 1980/BrpAcPArestiderOpForm.do       P = @ C @ theiremata         5       6       7          5       6       7          citiva         nazioni                                                                                                    | _        |
| aziendale<br>Area funzionale<br>Sede operativa<br>Mest/ventreel circuit tree<br>( Mest/ventreel circuit tree<br>( Mest/ventreel circuit t | Altra sede(inserita successivamente)         Ini 1980/BrpAcPArestiderOpForm.do       P = @ C @ theiremata         5       6       7          5       6       7          citiva         nazioni                                                                                                    | _        |

# 1.1.4. Legal representative

Indietro Avanti

Here you will need to enter the information about your company legal representative: first name and last name (*Nome* and *Cognome*), sex (*Sesso*), email address (*E-mail*), phone number (*Telefono*), date of birth (*Data di nascita*), country of origin (*Nazione di nascita*).

|                            | TRORegAciPageRappLegaleForm.do | P = 🔒 C 🔮 Università _ 🕼 Home - IN | - O Citrix XenA O Posta - Ior O Citrix X | enA_ 🖉 Informa_ X |
|----------------------------|--------------------------------|------------------------------------|------------------------------------------|-------------------|
| Informazioni rap           | opresentante legale            |                                    |                                          | ^                 |
| Inserire i dati del rappre | sentante legale                |                                    |                                          |                   |
| Rappresentante l           | egale                          |                                    |                                          |                   |
| Titolo:                    | Seleziona il titolo            |                                    |                                          | ~                 |
| Nome*                      | SARTOR                         |                                    |                                          |                   |
| Cognome*                   | NICOLA                         |                                    |                                          |                   |
| Sesso:                     | Maschile      Femminile        |                                    |                                          |                   |
| E-mail                     |                                |                                    |                                          |                   |
| Telefono                   |                                |                                    |                                          |                   |
| Data di nascita*           |                                |                                    |                                          | 1                 |
|                            | (                              |                                    |                                          |                   |
| Nazione di<br>nascita:*    | ITALIA                         |                                    |                                          | *                 |
| Descionation t             | Delesee                        |                                    |                                          |                   |

# 1.1.5. Disciplinary areas

This section must include the *Disciplinary area* (*Area Disciplinare*) relevant to the internship/s you would like to establish at your company. Please select multiple areas if you believe that you might host other interns/trainees from the University of Verona on various fields of interest in the future.

You will be displayed the following areas:

- Area Educazione/Pedagogia (Education/Pedagogy);
- Area Psicologia (Psychology);
- Area Scienze Motorie (Movement Sciences and Sports);
- Area Servizio Sociale (Social Work);

If you flag '**Tutte le restanti aree formative**' (*All areas*), you will be able to host University of Verona interns and trainees from all the University's various disciplinary areas.

|                                                                                                    | 🟠 🔻 🖾 👻 🖙 Pagina 👻 Sicurezza 👻 Strumenti 👻 🌘                                                                                                    |
|----------------------------------------------------------------------------------------------------|----------------------------------------------------------------------------------------------------|
| Servizi Onime                                                                                                    |                                                                                                    |
| < 5 6 7 8 9 >>                                                                                                    |                                                                                                    |
| ree disciplinari                                                                                                    |                                                                                                    |
| 0 1 1 1                                                                                                    | ssono essere selezionate anche più aree disciplinari. Per l'area di scienze dell'educazione/formazione<br>Ila Guida per l'Azienda nella specifica sezione "Spaziostage per tirocini Scienze dell'Educazione/ |
| rmazione", mentre per l'area di scienze motorie viene richiesto l'uploa<br>AGE AZIENDE SCIENZE MOTORIE".                                                                                                    | ad <u>DETTAGLIO DELL' OFFERTA DI TIROCINIO</u> disponibile nella specifica sezione "TIROCINIO - SPAZIO                                                                                                    |
| rmazione", mentre per l'area di scienze motorie viene richiesto l'uploa                                                                                                    | ad <u>DETTAGLIO DELL' OFFERTA DI TIROCINIO</u> disponibile nella specifica sezione "TIROCINIO - SPAZIO                                                                                                    |
| rmazione", mentre per l'area di scienze motorie viene richiesto l'uploa<br>AGE AZIENDE SCIENZE MOTORIE".<br>Aree disciplinari                                                                                                    | ad <u>DETTAGLIO DELL' OFFERTA DI TIROCINIO</u> disponibile nella specifica sezione " TIROCINIO - SPAZIO                                                                                                    |
| rmazione", mentre per l'area di scienze motorie viene richiesto l'uploa<br>AGE AZIENDE SCIENZE MOTORIE".<br>Aree disciplinari<br>Area Educazione /Pedagogia - <u>Per scaricare il Progetto Generale c</u>                                                                           | ad <u>DETTAGLIO DELL' OFFERTA DI TIROCINIO</u> disponibile nella specifica sezione " TIROCINIO - SPAZIO                                                                                                    |
| rmazione", mentre per l'area di scienze motorie viene richiesto l'uploa<br>AGE AZIENDE SCIENZE MOTORIE".<br>Aree disciplinari<br>Area Educazione /Pedagogia - <u>Per scaricare il Progetto Generale c</u><br>Area Psicologia - <u>Per scaricare il Progetto Generale clicca qui</u> | ad <u>DETTAGLIO DELL' OFFERTA DI TIROCINIO</u> disponibile nella specifica sezione " TIROCINIO - SPAZIO                                                                                                    |

# 1.1.6. Disciplinary areas sub-fields/sectors

If you have selected Education/Pedagogy disciplinary areas, you will be provided with a list of subfields or sectors (*Settori delle aree disciplinari*) that identify more specifically the activities that your future intern will be called to undertake. Please select one or more sub-fields or sectors.

|                                                                                                    |                                                                           | - 0 <u>- ×</u> |
|----------------------------------------------------------------------------------------------------|---------------------------------------------------------------------------|----------------|
| (a) 6 https://univr.esse3.cineca.it/tirocini/TIRORegAziPageSettoriForm.do                                                                                                    | 🔎 👻 🚔 🖒 🎯 Servizi 🔄 Home 💽 Posta 🧭 Secure 🥝 docs.uni 😤 Axios   A 🚳 Setto. | .× ∩☆≴         |
| ile Modifica Visualizza Preferiti Strumenti ?<br>g ∂) abouttabs 👝 Siti suggeriti 🕶 ∂) Raccolta Web Slice 🕶                                                                                                    | 🏠 💌 🔂 👻 🖙 📾 💌 Pagina 🕶 Sicurezza 🖷                                        | 0              |
|                                                                                                    | 1947 - Kalingi - Fagina - Sicureza -                                      | Soumend • 🕡 •  |
|                                                                                                    |                                                                           | MENU           |
|                                                                                                    |                                                                           |                |
| Settori delle aree disciplinari                                                                                                    |                                                                           |                |
|                                                                                                    |                                                                           |                |
| Puoi inserire uno o più settori relativi all'area disciplinare selezionata                                                                                                    |                                                                           |                |
|                                                                                                    |                                                                           |                |
| Puoi inserire uno o più settori relativi all'area disciplinare selezionata                                                                                                    |                                                                           |                |
| Puoi inserire uno o più settori relativi all'area disciplinare selezionata<br>Settori per area: Area Educazione /Pedagogia                                                                                                   |                                                                           |                |
| Puoi inserire uno o più settori relativi all'area disciplinare selezionata Settori per area: Area Educazione /Pedagogia Settore Servizi Educativi per l'infanzia                                                             |                                                                           |                |
| Puoi inserire uno o più settori relativi all'area disciplinare selezionata Settori per area: Area Educazione /Pedagogia Settore Servizi Educativi per l'infanzia Settore Servizi Educativi Extrascolastici e Socio Culturali |                                                                           |                |

# 1.1.7. Attachments

In this section (*Allegati aree disciplinari*) companies and bodies intending to apply for accreditation **in the Disciplinary area of Education/training** must complete and upload a specific form (*Progetto Generale*), whose template can be found <u>here</u>.

Companies and bodies intending to apply for accreditation **in the Disciplinary area of Movement Sciences** will need to upload the traineeship offer form, which can be found <u>here</u>

Companies and bodies intending to apply for accreditation **in any other Disciplinary area** will **<u>not</u> <b><u>need</u>** to upload any forms.

|                                                                                                    | riti Strumenti ?                                                                               |                                               |                                             |                                  |                               |                                                                |                                |                                   |                  |                |                                                           |
|----------------------------------------------------------------------------------------------------|------------------------------------------------------------------------------------------------|-----------------------------------------------|---------------------------------------------|----------------------------------|-------------------------------|----------------------------------------------------------------|--------------------------------|-----------------------------------|------------------|----------------|-----------------------------------------------------------|
| abouttabs 🔁 Siti suggeriti                                                                                                    | • 🗿 Raccolta Web Slice 🕶                                                                       |                                               |                                             |                                  |                               |                                                                |                                |                                   | 🏠 • 🖻            | 💌 🖃 🖷 💌 Pagina | 🔹 Sicurezza 👻 Strumenti 👻 🌘                               |
| ) << 7 E                                                                                                    | _                                                                                              |                                               |                                             |                                  |                               |                                                                |                                |                                   |                  |                | <b>∓</b> Legenda                                          |
| legati aree di                                                                                                    | sciplinari<br>rea di scienze dell'ed                                                           | ucazione/                                     | formazion                                   | e viene richie                   | esto l'ur                     | pload PRO                                                      | GETTO G                        | ENERALE me                        | ntre per accredi | tarsi ner      | Checklist                                                 |
|                                                                                                    | ie viene richiesto l'up                                                                        |                                               |                                             |                                  |                               |                                                                |                                |                                   | na e per accrea  |                | <ul> <li>Upload Allegati<br/>effettuato</li> </ul>        |
| Lista anegati                                                                                                    |                                                                                                |                                               |                                             |                                  |                               |                                                                |                                |                                   |                  |                | <ul> <li>Upload Allegati</li> <li>obbligatorio</li> </ul> |
| Tipologia di di di di di di di di di di di di di                                                                                                    | Massimo<br>dimensionamento<br>file                                                             | N.<br>Allegati<br>Min                         |                                             | Estensione<br>allegato           | Stato                         | N.<br>Allegati                                                 | Titolo                         | Descrizione                       |                  | Azioni         | <ul> <li>Upload Allegati<br/>non obbligatorio</li> </ul>  |
| Offerta Area                                                                                                    | 2 MB                                                                                           | 1                                             |                                             | *.docx,                          |                               | 0                                                              |                                |                                   |                  |                | Q Dettaglio                                               |
| EDUCAZ/FORMAZ                                                                                                    |                                                                                                |                                               |                                             | *.doc,<br>*.pdf/A,               |                               |                                                                |                                |                                   | 1                | nserisci       | iggi Modifica                                             |
|                                                                                                    |                                                                                                |                                               |                                             | *.pdf                            |                               |                                                                |                                |                                   | a                | illegato       | Elimina                                                   |
|                                                                                                    |                                                                                                |                                               |                                             |                                  |                               |                                                                |                                |                                   |                  |                | Informazione                                              |
| llegati aree                                                                                                    | eneral triscen (TRORegan<br>e disciplina)<br>er l'area di scienz                               | ri                                            |                                             | ne/formazio                      |                               |                                                                |                                |                                   |                  | Conxxe. SA     |                                                           |
| llegati aree<br>area di scienze n                                                                                                    | e disciplinar<br>er l'area di sciena<br>notorie viene rich                                     | ri<br>ze dell'e                               | ducazior                                    |                                  | one vi                        | ene rich                                                       | iesto l'u                      | pload PRO                         |                  |                |                                                           |
| € Maps.//universed.<br>Illegati aree<br>er accreditarsi p                                                                                                    | e disciplinar<br>er l'area di sciena<br>notorie viene rich                                     | ri<br>ze dell'e<br>niesto l'u<br>no           | ducazior<br>ipload D<br>N.                  | ETTAGLIO<br>N.                   | one vi<br>DELL'<br>i Est      | ene rich                                                       | iesto l'u<br>A DI TIR          | pload PRO                         | GETTO GENE       |                | per accreditarsi per                                      |
| Mess//www.essel<br>llegati aree<br>er accreditarsi p<br>area di scienze n<br>Lista allegat<br>Tipologia di                                                       | e disciplinar<br>er l'area di scient<br>notorie viene rich<br>:i<br>dimensiona<br>file<br>2 MB | ri<br>ze dell'e<br>niesto l'u<br>no<br>amento | ducazior<br>ipload D<br>N.<br>Allega        | ETTAGLIO<br>N.<br>ti Allegat     | i Est<br>alle<br>*.de         | ene rich<br>OFFERT<br>ensione<br>egato<br>ocx,<br>oc,<br>df/A, | iesto l'u<br>A DI TIR          | ipload <u>PRO</u><br>OCINIO<br>N. | GETTO GENE       | RALE, mentre   | per accreditarsi per                                      |
| ► Mages/Junior Association<br>Illegati area<br>er accreditarsi p<br>area di scienze n<br>Lista allegat           Tipologia di<br>allegato           Offerta Area | e disciplinar<br>er l'area di scient<br>notorie viene rich<br>:i<br>dimensiona<br>file<br>2 MB | ri<br>ze dell'e<br>niesto l'u<br>no<br>amento | ducazior<br>ipload D<br>N.<br>Allega<br>Min | ETTAGLIO<br>N.<br>Allegat<br>Max | i Est<br>alle<br>*.de<br>*.de | ene rich<br>OFFERT<br>ensione<br>egato<br>ocx,<br>oc,<br>df/A, | iesto l'u<br>A DI TIR<br>Stato | N.<br>Allegati                    | GETTO GENE       | RALE, mentre   | per accreditarsi per<br>Azioni                            |

# 1.1.8. Enter your Username

In this section you will need to enter your username: this must be 6 to 20 digits long, must include at least one letter, one number and a special character.

# <u>Please take note of your Username, because once confirmed it will never be displayed again.</u>

|                                    | ocini/TRORegAziPageScettaUurForm.do<br>SITÀ<br>DNA | の - 色 C 🔮 Universia         | Ta Home O Citrix Xe_ O | Posta - L. 🔘 Citrix Xe 🍯 Scelt | × @ Senici 0 12 0 |
|------------------------------------|----------------------------------------------------|-----------------------------|------------------------|--------------------------------|-------------------|
| Servizi                            | online                                             |                             |                        |                                | MENU              |
| Scelta Nome Ute                    |                                                    |                             |                        |                                |                   |
| Crea un nome utente ut<br>sistema. | ilizzando un numero e almen                        | o un carattere alfabetico o | un carattere special   | e. La password sarà ge         | nerata dal        |
| Nome utente*                       |                                                    |                             |                        |                                |                   |
| Indietro Avanti                    |                                                    |                             |                        |                                |                   |
|                                    |                                                    |                             |                        |                                |                   |
|                                    |                                                    |                             |                        |                                |                   |
|                                    |                                                    |                             |                        |                                |                   |

Informativa utilizzo cookie | © CINECA

# 1.1.9. Summary and confirmation

In this section you will be displayed a summary of the entered information, grouped into subsections, that can be changed if needed.

| (d) https://unive.esse3.cineca.it/tirocini/TIRORegAtiPageRiepilogo.do | 🔎 = 🖨 C 🔮 Universi 🔽 Home 🔾 Citris Xe 🔾 Posta - L 🔾 Citris Xe 🧭 RiepiL X 😵 Senici 🕠 |
|-----------------------------------------------------------------------|-------------------------------------------------------------------------------------|
| Dati Azienda                                                          |                                                                                     |
| Ragione sociale                                                       | Università di Verona                                                                |
| Codice fiscale                                                        | 93009870234                                                                         |
| Settore                                                               | 85 - ISTRUZIONE                                                                     |
| Categoria                                                             | Istruzione e Formazione                                                             |
| Sito web                                                              | http://www.univr.it                                                                 |
| Gruppo di appartenenza                                                |                                                                                     |
| Numero dipendenti                                                     | Oltre 20                                                                            |
| Fatturato                                                             |                                                                                     |
| Sede Legale                                                           |                                                                                     |
| Sede                                                                  | Verona                                                                              |
| Nazione                                                               | ITALIA                                                                              |
| Comune                                                                | Verona                                                                              |
| Provincia                                                             | VR                                                                                  |
| Indirizzo                                                             | via dell'Artigliere, 8                                                              |
| Сар                                                                   | 37129                                                                               |

Please click on **Conferma** (*Confirm*) to submit your information. A *password* will appear, and you will receive a confirmation email to the email address entered at the time of registration.

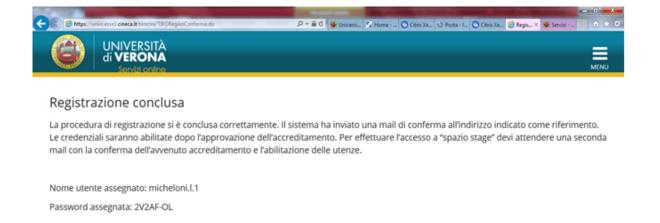

Home
Informativa utilizzo cookie | © CINECA

**PLEASE NOTE:** YOUR PROFILE WILL NOT BE ACTIVE UNTIL THE UNIVERSITY OF VERONA APPROVES YOUR COMPANY (*AVVENUTO ACCREDITAMENTO*). AS SOON AS YOUR APPLICATION IS APPROVED, YOU WILL RECEIVE A CONFIRMATION EMAIL, THEN YOU WILL BE ABLE TO LOG INTO THE SYSTEM USING YOUR LOGIN DETAILS.

# 1.2. COMPANY ALREADY IN THE SYSTEM: HOW TO ADD A COMPANY SUPERVISOR

If your company has already been entered in the system but you do not have the relevant login details, you will need to apply for accreditation (*'richiesta di accredito'*): at the moment of entering your VAT number, your company profile will be automatically recovered. Then you will be able to add yourself as a new company supervisor, and you will be provided with login details for access.

| 4 | 🕒 🧭 https:/// | nive esse3 <b>cineca.it</b> /tirocir      | ni/TRORegAziPageNazioneForm.do | 5 <b>≙</b> ≁ Q, | 🔮 Universitä degl 💈 Ho | me - INTRA 🍊 Posts | - Iorena |   | <b>n</b> * 0 |
|---|---------------|-------------------------------------------|--------------------------------|-----------------|------------------------|--------------------|----------|---|--------------|
|   | $\bigcirc$    | UNIVERSI<br>di <b>VERON</b><br>Serviti or | TÀ<br>VA<br>líne               |                 |                        |                    |          |   | MENU         |
|   |               | 1 2 3                                     | 4 >>                           |                 |                        |                    |          |   |              |
|   |               |                                           | enienza dell'azienda           |                 |                        |                    |          |   |              |
|   |               | Nazione:*                                 | ITALIA                         |                 |                        |                    |          | × | -            |
|   | Indietro      | Avanti                                    |                                |                 |                        |                    |          |   |              |
|   | Home          |                                           |                                |                 |                        |                    |          |   |              |

| Herps Wassier essel cinece it forocin | -/TRORegAzPageldent/scaForm.do | , 오 + 음 C 👻 Università degl. | Home - INTRA 🤇 Post | a - Iorena 💽 Citrix XenApp | - 0 <b>- ×</b> - |
|---------------------------------------|--------------------------------|------------------------------|---------------------|----------------------------|------------------|
| A 1 2 3                               | 4 >>                           |                              |                     |                            |                  |
| Identificativo azie                   | nda                            |                              |                     |                            |                  |
| Inserire i dati identificativi        | dell'azienda                   |                              |                     |                            |                  |
| Dati Identificativi                   |                                |                              |                     |                            | -1               |
| Codice fiscale                        |                                |                              |                     |                            |                  |
| Codice fiscale                        |                                |                              |                     |                            |                  |
| per azienda<br>individuale            |                                |                              |                     |                            |                  |
| Partita Iva                           |                                |                              |                     |                            |                  |
|                                       |                                |                              |                     |                            |                  |
| Indietro Avanti                       |                                |                              |                     |                            |                  |
|                                       |                                |                              |                     |                            |                  |
|                                       |                                |                              |                     |                            | ~                |

# 1.2.1. User data

Here you can add your information as a NEW Company Supervisor for internships/traineeships for University of Verona students. Specifically, you will need to add the following information: first name and last name (*Nome* and *Cognome*), your country of origin (*Nazione di nascita*), your email address (*E-mail*), a phone number (*Telefono diretto*), as well as your position within the company (*Posizione aziendale*) and operational centre of the company (*Sede operativa*).

You will be also asked to include the reason for your registration (*Motivo della registrazione*), which may be one of the following:

- 1. start an internship with a chosen student;
- 2. offer your availability to host students or recent graduates.

Then you will need to read the privacy notice: you won't be allowed to proceed with your application if you don't accept the privacy terms and conditions.

| Mtps://univr.esse3.cineca.it/tire | cin/TRORegApPageUseDataForm.do 🔎 = 🚔 C 🚳 Università 🔽 Home - PL 🔿 Cetrix XenA 🗿 Posta - Ior 🔘 Cetrix XenA 💋 Erlera X |   |
|-----------------------------------|----------------------------------------------------------------------------------------------------|---|
| ati utente                        |                                                                                                    |   |
| Titolo:                           | Seleziona il titolo                                                                                                  | - |
| Nome*                             |                                                                                                    |   |
| Cognome*                          |                                                                                                    |   |
| Nazione di<br>nascita:*           | digita per ricercare                                                                                                 | * |
| E-mail*                           |                                                                                                    |   |
| Telefono<br>diretto*              |                                                                                                    |   |
| Cellulare                         |                                                                                                    |   |
|                                   | Max 16 caratteri compreso il pre. internaz.(es:+39 3486767676)                                                       |   |
| Posizione<br>aziendale            |                                                                                                    |   |
| Area funzionale                   | digita per ricercare                                                                                                 | * |
| Sede operativa                    | Altra sede(inserita successivamente)                                                                                 | Ā |

# 1.2.2. Disciplinary areas

This section must include the *Disciplinary area* (*Area Disciplinare*) relevant to the internship/s you would like to establish at your company. Please select multiples areas if you believe that you might host other interns/trainees from the University of Verona on various fields of interest in the future.

You will be displayed the following areas:

- Area Educazione/Pedagogia (Education/Pedagogy);
- Area Psicologia (Psychology);
- Area Scienze Motorie (Movement Sciences and Sports);
- Area Servizio Sociale (Social Work);

If you flag '**Tutte le restanti aree formative**' (*All areas*), you will be able to host University of Verona interns and trainees from all the University's various disciplinary areas.

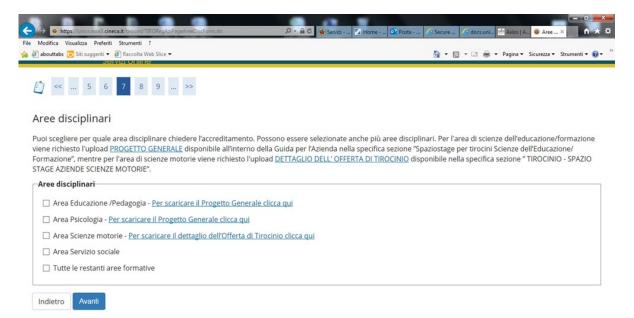

# 1.2.3. Disciplinary areas sub-fields/sectors

If you have selected Education/Pedagogy disciplinary areas, you will be provided with a list of subfields or sectors (*Settori delle aree disciplinari*) that identify more specifically the activities that your future intern will be called to undertake. Please select one or more sub-fields or sectors.

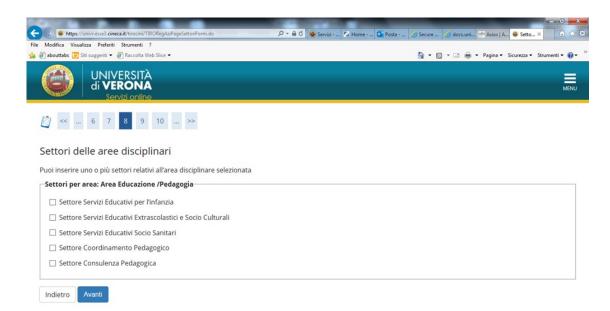

# 1.2.4. Attachments

In this section (*Allegati aree disciplinari*) companies and bodies intending to apply for accreditation **in the Disciplinary area of Education/training** must complete and upload a specific form (*Progetto Generale*), whose template can be found <u>here</u>.

Companies and bodies intending to apply for accreditation **in the Disciplinary area of Movement Sciences** will need to upload the traineeship offer form, which can be found <u>here</u>

Companies and bodies intending to apply for accreditation **in any other Disciplinary area** will <u>not</u> **<u>need</u> to upload any forms.** 

| - |               |                                                                 |                  |                           |             |               | _           |              |       |
|---|---------------|-----------------------------------------------------------------|------------------|---------------------------|-------------|---------------|-------------|--------------|-------|
| θ | (d) https://u | nivr.esse3.cineca.it/tirocini/TIRORegAziPageAllegatiAreaForm.do | , <b>0 - ≙</b> c | 🔮 Università 🔽 Home - IN. | Citrix XenA | C Posta - Ior | Citrix XenA | 🙆 Allegati 🛛 | 1 1 1 |
|   |               | UNIVERSITÀ<br>di <b>VERONA</b><br>Servizi online                |                  |                           |             |               |             |              | MENU  |

#### Allegati aree disciplinari

Per accreditarsi per l'area di scienze dell'educazione/formazione viene richiesto l'upload <u>PROGETTO GENERALE</u>, mentre per accreditarsi per l'area di scienze motorie viene richiesto l'upload <u>DETTAGLIO DELL' OFFERTA DI TIROCINIO</u>

| Tipologia di<br>allegato      | Massimo<br>dimensionamento<br>file | N.<br>Allegati<br>Min | N.<br>Allegati<br>Max | Estensione<br>allegato                 | Stato | N.<br>Allegati | Titolo | Descrizione | Azioni             |
|-------------------------------|------------------------------------|-----------------------|-----------------------|----------------------------------------|-------|----------------|--------|-------------|--------------------|
| Offerta Area<br>EDUCAZ/FORMAZ | 2 MB                               | 1                     | 10                    | *.docx,<br>*.doc,<br>*.pdf/A,<br>*.pdf | e     | 0              |        |             | Inserisci allegato |

| Indietro | Avanti |
|----------|--------|

| A REAL PROPERTY AND INCOME.  |                                                     | -        |            | -      | -         | -            |             |           | -         | 0 0 - 2 |
|------------------------------|-----------------------------------------------------|----------|------------|--------|-----------|--------------|-------------|-----------|-----------|---------|
| 🗲 🕞 🧭 https://univr.esse3.ci | neca.it/tirocini/TIRORegAziPageAllegatoAreaForm.do? | ,P - ≙ ¢ | 🔮 Universi | 🖾 Home | Citrix Xe | O Posta - L. | 🔘 Cibrix Xe | 🙆 Alleg × | 🔮 Servici | 0 🛠 🛛   |
| 🔰 🛛 🖉 🖉 di V                 | VERSITÀ<br>ERONA<br>ervizi online                   |          |            |        |           |              |             |           |           | MENU    |

# Allegato progetto generale proposto dall'azienda

Per l'area di scienze dell'educazione/formazione viene richiesto l'upload <u>PROGETTO GENERALE</u>, mentre per l'area di scienze motorie viene richiesto l'upload <u>DETTAGLIO DELL' OFFERTA DI TIROCINIO</u>

| Dettaglio documen | to                                           |
|-------------------|----------------------------------------------|
| Titolo:*          | Dettaglio offerta tirocinio Area SC EDU/FORM |
| Descrizione:*     | Dettaglio offerta tirocinio Area SC EDU/FORM |
| Allegato:*        | Sfoglia                                      |
| Indietro Avanti   |                                              |

# C Cetie Xe\_ C Posta - L O Cetie Xe\_ C Posta - L O Ceti

Per accreditarsi per l'area di scienze dell'educazione/formazione viene richiesto l'upload <u>PROGETTO GENERALE</u>, mentre per accreditarsi per l'area di scienze motorie viene richiesto l'upload <u>DETTAGLIO DELL' OFFERTA DI TIROCINIO</u>

| Tipologia di<br>allegato      | Massimo<br>dimensionamento<br>file | N.<br>Allegati<br>Min | N.<br>Allegati<br>Max | Estensione<br>allegato                 | Stato | N.<br>Allegati | Titolo                                                   | Descrizione                                              | Azioni             |
|-------------------------------|------------------------------------|-----------------------|-----------------------|----------------------------------------|-------|----------------|----------------------------------------------------------|----------------------------------------------------------|--------------------|
| Offerta Area<br>EDUCAZ/FORMAZ | 2 MB                               | 1                     | 10                    | *.docx,<br>*.doc,<br>*.pdf/A,<br>*.pdf | •     | 2              |                                                          |                                                          | Inserisci allegato |
|                               |                                    |                       |                       |                                        |       |                |                                                          |                                                          | <u> </u>           |
|                               |                                    |                       |                       |                                        |       |                | Dettaglio<br>offerta<br>tirocinio<br>Area SC<br>EDU/FORM | Dettaglio<br>offerta<br>tirocinio<br>Area SC<br>EDU/FORM | <u> </u>           |

# 1.2.5. Enter your Username

In this section you will need to enter your username: this must be 6 to 20 digits long, must include at least one letter, one number and a special character.

# <u>Please take note of your Username, because once confirmed it will never be displayed again.</u>

| C S Mage / Vanion essed cineca it Vinocini/TBIORegADP ageSceltaBufform.do | P - 📾 C 🔮 Universit. 🖓 Home 🔘 Céris Xe 🗘 Posta - L 🔘 Céris Xe 🧭 Scelt × 😵 Servici | - 0 <b>- ×</b><br>∩ ☆ 0 |
|---------------------------------------------------------------------------|-----------------------------------------------------------------------------------|-------------------------|
| UNIVERSITÀ<br>di VERONA<br>Serviti online                                 |                                                                                   |                         |
| 6 7 8 9                                                                   |                                                                                   |                         |
| Scelta Nome Utente                                                        |                                                                                   |                         |
| Crea un nome utente utilizzando un numero e almeno un cara<br>sistema.    | rattere alfabetico o un carattere speciale. La password sarà generata dal         |                         |
| Nome utente*                                                              |                                                                                   |                         |

| Indiet | ro Avanti |
|--------|-----------|
|        |           |
|        |           |
|        |           |

| Home |                                        |  |
|------|----------------------------------------|--|
|      | Informativa utilizzo cookie   © CINECA |  |

# 1.2.6. Summary and confirmation

In this section you will be displayed a summary of the entered information, grouped into subsections, that can be changed if needed.

| Maps://univr.esus3.cimeca.it/tirocini/TBORegAs/PageRiepilogo.do     Dati Azienda | D - A C 🕲 Universi. 🔄 Home 🛇 Citrix Xe D Posta - L. 🛇 Citrix Xe 🧭 Riepil X 🧐 Servici | ۵ |
|----------------------------------------------------------------------------------|--------------------------------------------------------------------------------------|---|
|                                                                                  |                                                                                      |   |
| Ragione sociale                                                                  | Università di Verona                                                                 |   |
| Codice fiscale                                                                   | 93009870234                                                                          |   |
| Settore                                                                          | 85 - ISTRUZIONE                                                                      |   |
| Categoria                                                                        | Istruzione e Formazione                                                              |   |
| Sito web                                                                         | http://www.univr.it                                                                  |   |
| Gruppo di appartenenza                                                           |                                                                                      |   |
| Numero dipendenti                                                                | Oltre 20                                                                             |   |
| Fatturato                                                                        |                                                                                      |   |
| Sede Legale                                                                      |                                                                                      | _ |
| Sede                                                                             | Verona                                                                               |   |
| Nazione                                                                          | ITALIA                                                                               |   |
| Comune                                                                           | Verona                                                                               |   |
| Provincia                                                                        | VR                                                                                   |   |
| Indirizzo                                                                        | via dell'Artigliere, 8                                                               |   |
| Cap                                                                              | 37129                                                                                |   |

are i Dati Azienda

Please click on Conferma (Confirm) to submit your information. A password will appear, and you will receive a confirmation email to the email address entered at the time of registration.

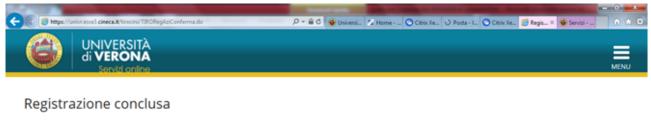

La procedura di registrazione si è conclusa correttamente. Il sistema ha inviato una mail di conferma all'indirizzo indicato come riferimento. Le credenziali saranno abilitate dopo l'approvazione dell'accreditamento. Per effettuare l'accesso a "spazio stage" devi attendere una seconda mail con la conferma dell'avvenuto accreditamento e l'abilitazione delle utenze.

Nome utente assegnato: micheloni.l.1

Password assegnata: 2V2AF-OL

Home Informativa utilizzo cookie | © CINECA

**PLEASE NOTE:** YOUR PROFILE WILL NOT BE ACTIVE UNTIL THE UNIVERSITY OF VERONA APPROVES YOUR PROFILE AS A NEW COMPANY SUPERVISOR (**APPROVAZIONE DEL NUOVO CONTATTO AZIENDALE**). AS SOON AS YOUR PROFILE IS APPROVED, YOU WILL RECEIVE A CONFIRMATION EMAIL, THEN YOU WILL BE ABLE TO LOG INTO THE SYSTEM USING YOUR LOGIN DETAILS.

# 2. FIRST LOGIN

# 2.1 LOGIN

Once you have received from the University a confirmation email for your approved company accreditation or new company supervisor application, you will be able to go to: <u>https://univr.esse3.cineca.it/Home.do</u> and click on "login" using your login details – username and password – from the menu top right of the screen.

| C Servicional de la la consectación de la consectación de la conse | ome = NTRA, 🥝 Porta = Iorena 🔘 Citris Xenilop : 🧉 Homepage 🖇 🧰 🗶      |
|----------------------------------------------------------------------------------------------------|-----------------------------------------------------------------------|
| COME ISCRIVERSI<br>Prima di iniziare la procedura di iscrizione devi avere la scansione di un document<br>caratteristiche indicate nell'allegato <u>"Istruzioni acquisizione foto"</u><br>Corsi di Laurea, Laurea Magistrale a Ciclo Unico e Laurea Magistrale<br>Informazioni e scadenze: <u>www.univr.it/iscrizioni</u>                                                                                                    | to di identit Area Riservata Registrazione Login Password dimenticata |
| Master, Corsi di Perfezionamento e di Aggiornamento<br>Informazioni e scadenze: <u>http://www.univr.it/it/post-laurea</u><br>Linee guida iscrizioni ai Master: <u>www.univr.it/iscrizionimaster</u><br>Linee guida iscrizioni ai Corsi di Perfezionamento: <u>www.univr.it/iscrizionicorsiperfeziona</u><br>Linee guida iscrizioni ai Corsi di Aggiornamento: <u>www.univr.it/iscrizionicorsiperfeziona</u>                                                                                                    |                                                                       |
| Dottorati<br>Informazioni e scadenze: <u>www.univr.it/iscrizionidottorati</u><br>Scuole di Specializzazione d'area medica ed esami di stato<br>Informazioni e scadenze: <u>www.univr.it/iscrizioniscuolespecializzazione</u><br>Scuole di Specializzazione per le professioni legali<br>Impu/umr.ess2 check/Home.scheme.coment.com/scheme.scheme.scheme.pfessionilegali                                                                                                    |                                                                       |

Then your personal web page will appear, where you can view or change any company information or contact details, as well as uploading a company presentation or an internship offer for students.

| File Modifice Visualize Parletti Strumenti 7                                                                  |                  |    |
|----------------------------------------------------------------------------------------------------|------------------|----|
| AMBIENTE DI TEST                                                                                              |                  | ×  |
| UNIVERSITÀ<br>di VERONA<br>Servizi online                                                                     |                  | 0  |
| Area Soggetti Esterni di                                                                                      | Area Riservata   | 24 |
|                                                                                                    | Logout           |    |
| Benvenuto nell'area riservata ai Soggetti Esterni.                                                            | Cambia Password  |    |
|                                                                                                    | Home             | >  |
| Home                                                                                                    | Didattica        |    |
| Informativa utilizzo cookie   & CINECA                                                                        |                  |    |
|                                                                                                    |                  | ,  |
|                                                                                                    | Tirocini e Stage |    |
|                                                                                                    |                  |    |
|                                                                                                    |                  |    |
| Migna (wana awa) ya cawaa ki watu humina (wa Sakkamba du huma, yayana), cabanadan, yang yanada, kwa yayanda ( |                  |    |

# 2.2. COMPANY INFORMATION

On this web page you can view or change any company information, as well as adding or changing company locations. Please note that you cannot delete your legal headquarters field.

| Mips://unive.cond.pp.cineca.it/auth/firocir | il all'Allenda do 🖉 🛎 🖞 🔮 Delvenda degli 1. 💈 Home - DITRART 🖉 Posta - Iorena.mi. 🙆 Chris XanApp - A. 👩 Del aclenda 🗙 🐑 Back | 😵 Servici - Spacio st 📽 Homepage area |
|---------------------------------------------|----------------------------------------------------------------------------------------------------|---------------------------------------|
| difica Visualizza Preferiti Strumenti ?     |                                                                                                    |                                       |
| Serv                                        | zi online                                                                                                    |                                       |
| ý 🔺 1                                       |                                                                                                    |                                       |
| ati azienda                                 |                                                                                                    |                                       |
| a pagina ti permette di m                   | odificare o integrare i dati dell'azienda                                                                                    |                                       |
| Dati generali                               |                                                                                                    |                                       |
| Ragione sociale*                            | Nuvola Nera srl                                                                                                    |                                       |
| Codice Duns                                 |                                                                                                    |                                       |
| Gruppo                                      |                                                                                                    |                                       |
| Settore Ateco                               | •                                                                                                    | ~                                     |
| Numero<br>dipendenti*                       | Oltre 20                                                                                                    | ~                                     |
| Fatturato                                   |                                                                                                    |                                       |
| Sito web                                    |                                                                                                    |                                       |
|                                             | - No L                                                                                                    |                                       |
| Associazione impre                          | nditoriale                                                                                                    |                                       |
| Associazione                                |                                                                                                    |                                       |

| Sede azienda                 |                                       |   |
|------------------------------|---------------------------------------|---|
| La pagina ti permette di ins | serire o modificare la sede aziendale |   |
| Sede azienda                 |                                       |   |
| Descrizione*                 |                                       |   |
| Tipo sede*                   | •                                     | ~ |
| Indirizzo                    |                                       |   |
| Nazione*                     | digita per ricercare                  | ~ |
| Città                        |                                       |   |
| Cap*                         |                                       |   |
| Indirizzo*                   |                                       |   |
| Telefono<br>centralino*      |                                       |   |
|                              |                                       |   |

# 2.3. COMPANY ROLES

On this web page you can view or change the company roles entered in relation to internships with University of Verona students. Each contact can have multiples roles in the company: please choose from the list.

| ÷    | 💼 📶 Maya //unive acco  | ) pp <b>cireca it</b> 'auth-tirecini'asi 'Lista Centamikas de | P = B C Buivenità degli L 1 | 🖌 Home - INTRANET 🤞 Posta - Iorena.mi. | - 🔘 Cenu XanApp - A 🍯 Dati anagrafic 🛪 😥 | Bauli 🔮 Servici - Spacio st 🗉 Homepage area | A * 0 |
|------|------------------------|---------------------------------------------------------------|-----------------------------|----------------------------------------|------------------------------------------|---------------------------------------------|-------|
| File | Modifica Visualizza Pr | fleriti Strumenti ?                                           |                             |                                        |                                          |                                             |       |
|      | AMBIENTE D             | TEST                                                          |                             |                                        |                                          |                                             |       |
|      | 6                      | UNIVERSITÀ<br>di <b>VERONA</b><br>Servizi online              |                             |                                        |                                          |                                             | MENU  |

#### Dati anagrafici contatti aziendali

La pagina permette l'inserimento o la modifica dei dati relativi ai contatti aziendali. ATTENZIONE: è necessario indicare il referente aziendale che assume il ruolo di TUTOR e associarlo alla sede di svolgimento del tirocinio (sedi di attività).

| Cogno | me e nome | Ruoli                    | Azioni |
|-------|-----------|--------------------------|--------|
| A     | OLO       | Tutor                    | 0      |
| A     | RICA      | Tutor                    | 0      |
| A     | UDIA      | Tutor                    | 0      |
| A     | RINO      | Tutor                    | 0      |
| A     | IANO      | Tutor                    | 0      |
| B     | IRENE     | Referente tirocini/stage | 0      |
| B     | SUSTO     | Tutor                    | 0      |
| с     | 4 MARTINA | Rappresentante legale    | 0      |

# PLEASE NOTE: THE ROLE OF COMPANY SUPERVISOR (TUTOR) MUST HAVE ALREADY BEEN ASSIGNED BEFORE STARTING A TRAINING PROJECT.

If the person you intend to appoint as Company Supervisor (tutor) for the internship in question is not on the list, you must add them to the list BEFORE completing and submitting a training project. Please note: when entering a Company Supervisor (tutor) you must also enter the relevant location.

| 1.0.0                                                                                            |                                                                                                    |                                         |
|--------------------------------------------------------------------------------------------------|----------------------------------------------------------------------------------------------------|-----------------------------------------|
| 🗊 💋 Mitge://unive.essell.pp.cineca.it/suth/tiro<br>Acdifica: Visualizza: Preferiti: Strumenti: ? | onias Gentere Community P = 🗟 C 🔮 Università degli s. 💈 Home - NTRANET 🧭 Posta - Sureaunia. 🔘 Cetrix Xenalago - A. 🦉 Contatta acia X 🖉 Bauk | 🔮 Servici - Spacio st 📽 Homepage area   |
| Addrica Visualizza Preferiti Strumenti ?                                                         |                                                                                                    |                                         |
| Contatto azienda                                                                                 | le                                                                                                    |                                         |
| nserisci o modifica il cont                                                                      | atto aziendale                                                                                                    |                                         |
| Dati anagrafici con                                                                              | tatto aziendale                                                                                                    |                                         |
| _                                                                                                | Messaggio informativo per ruolo                                                                                                    |                                         |
|                                                                                                  |                                                                                                    |                                         |
| Ruoli:                                                                                           | Delegato                                                                                                    |                                         |
|                                                                                                  | Rappresentante legale                                                                                                    |                                         |
|                                                                                                  | Referente tirocini/stage                                                                                                    |                                         |
|                                                                                                  | Responsabile amministrativo stage                                                                                                    |                                         |
|                                                                                                  | Studente                                                                                                    |                                         |
|                                                                                                  | Tutor                                                                                                    |                                         |
|                                                                                                  | Messaggio informativo per campo titolo                                                                                                    |                                         |
| Titolo:                                                                                          | Seleziona il titolo                                                                                                    | ~                                       |
| Cognome:*                                                                                        |                                                                                                    |                                         |
| Nome:*                                                                                           |                                                                                                    |                                         |
|                                                                                                  |                                                                                                    |                                         |
| Sesso:*                                                                                          | O Maschile O Femminile                                                                                                    |                                         |
| Data di nascita:                                                                                 |                                                                                                    | iii                                     |
|                                                                                                  |                                                                                                    |                                         |
| 🖉 hetps://unior.essel.pp.cimeca.it/such/too                                                      | oni an Centre Contant of D + 🔒 C 📦 University degits 🖉 Home - INTANT 🦪 Posts - Internanti 🔘 Cent Kenigg - A 🧃 Consta pole X 😒 Badi          | 😴 Servici - Spacio st 🖌 Homepope area   |
| odifica Visualizza Preferiti Strumenti ?                                                         | en en onenen en en onen en en en en en en en en en en en en                                                                                 | Servici - specio st Servici - specio st |
| Telefono:                                                                                        |                                                                                                    |                                         |
| Cellulare:                                                                                       |                                                                                                    |                                         |
| cenulare.                                                                                        |                                                                                                    |                                         |
|                                                                                                  | Messaggio informativo per funziona aziendale                                                                                                |                                         |
| Funzione                                                                                         | Seleziona la funzione                                                                                                    | ~                                       |
| aziendale:                                                                                       |                                                                                                    |                                         |
|                                                                                                  | Messaggio informativo per campo attivo                                                                                                    |                                         |
| Attivo:                                                                                          | ● Sì ○ No                                                                                                    |                                         |
| Sedi di attività (sol                                                                            | o per tutor)                                                                                                    |                                         |
|                                                                                                  |                                                                                                    |                                         |
| Sedi:                                                                                            | Via Verdi, 31, 37060 Castel d'Azzano (VR)                                                                                                   |                                         |
|                                                                                                  | Via Verdi 22, 37121 Verona (VR)                                                                                                    |                                         |
| Indietro Salva                                                                                   |                                                                                                    |                                         |
| indietro Salva                                                                                   |                                                                                                    |                                         |

| Home |                                        |
|------|----------------------------------------|
|      | Informativa utilizzo cookie   © CINECA |

# 2.4 COMPANY PRESENTATION

In this section you can create a presentation of your company for students and recent graduates. On the first login you will be displayed a standard presentation. From there, you can:

- add a new company presentation by clicking on "aggiungi nuova presentazione" (add new company presentation);
- change your company presentation by opening it as a draft, and then modifying it.

| 6       | UNIVERSITÀ<br>di <b>VERONA</b><br>Servizi online |                                                        |       |   | MENU |
|---------|--------------------------------------------------|--------------------------------------------------------|-------|---|------|
| Present | azioni azienda                                   |                                                        |       |   |      |
|         |                                                  |                                                        |       |   |      |
|         | guente permette di creare, modificare e visualia | zare le tue presentazioni aziendali                    |       |   |      |
|         |                                                  | zare le tue presentazioni aziendali<br>Ultima modifica | Azion | i |      |

| Home |                                        |
|------|----------------------------------------|
|      | Informativa utilizzo cookie   © CINECA |

In your Company presentation you can add a text (not exceeding 2,000 characters). Once you have entered your text, please **click on "salva e continua"** (*Save and continue*).

| ica Visualizza Preferiti Strumenti ? | Van Penetasional conde D = 🗟 🖞 🕲 Université degli 1 🔓 Hone - NTRANT 🦪 Parte - Sermanni 🛇 Cons Tenlay - A., 🧭 Modifera pen × 🖉 Badi 🦉 Serviz - Spalo et 🖉 Honepage and | • |
|--------------------------------------|----------------------------------------------------------------------------------------------------|---|
| resentazione azier                   | nda                                                                                                    |   |
| Ragione sociale*                     | Nuvola Nera                                                                                                    |   |
| Sito                                 |                                                                                                    |   |
|                                      | 2000 caratteri                                                                                                    |   |
| Descrizione:*                        | Q D A- Ø- X C B B B Φ ♥ < > Q S ₩ Z X                                                                                                    |   |
|                                      | B <i>I</i> <u>U</u> S x, x <sup>*</sup> μ μ ∉ ∉ <b>E</b> ± ± <b>E</b> ∞ ⊲ <b>P</b> ⊙ Ω ⊨                                                                              |   |
|                                      | 🖾 🎹 🗮 Normale - Carattere - Di 🕞 Sorgente                                                                                                    |   |
|                                      |                                                                                                    |   |
|                                      |                                                                                                    |   |
|                                      |                                                                                                    |   |
|                                      |                                                                                                    |   |
|                                      |                                                                                                    |   |
|                                      |                                                                                                    |   |
|                                      |                                                                                                    |   |
|                                      | body p A                                                                                                    |   |
|                                      |                                                                                                    |   |
|                                      |                                                                                                    |   |

Logo

| itolo                | Azioni                        |        |  |
|----------------------|-------------------------------|--------|--|
| llegato 1 non inseri | o Inserisci un nuovo allegato |        |  |
| llegato 2 non inseri | 0 Inserisci un nuovo allegato |        |  |
| llegato 3 non inseri | o Inserisci un nuovo allegato |        |  |
| ultimedia<br>ipo     |                               | Valore |  |
|                      | •                             | Valore |  |
| ipo                  | ·                             |        |  |
| ipo                  |                               |        |  |

Once you have entered your text, you will be able to add a **company logo** (maximum 320 x 515 px), upload **attachments** (up to 3 files) which will be available on the database, and **multimedia files** (1 feed RSS, 1 or 2 Youtube videos, 1 or 2 images as external links).

When your company presentation is complete, click on **"Salva e chiedi pubblicazione"** (*Save and request publication*). At that point your request will be submitted to the University: once approved, your presentation will be available online.

| A REAL PROPERTY AND ADDRESS OF THE PARTY OF THE PARTY OF | - 0 ×        |
|----------------------------------------------------------------------------------------------------|--------------|
| 🗲 🛞 🖉 https://univ.ess2.pg.cineca.kt/sub/tirocini/ss/RicPubb Presentatio 🖉 🛩 🔒 🖸 🕲 Università degli 🛌 📝 Home-P.NTRANET 🍰 Posta - Iorena.mt. 💿 ChricKenApp - A 🍠 Modifica stat 🗴 🔅 Bauli 🚳 Servici - Spazio st 🛸 Homepse                                                                                                    | e area 🕥 🏠 🔅 |
| File Modifice Visuelizze Preferiti Strumenti ?                                                                                                    |              |
| AMBIENTE DI TEST                                                                                                    |              |
| UNIVERSITÀ<br>di VERONA<br>Servizi online                                                                                                    | MENU         |
| Modifica stato presentazione<br>La presentazione verrà sottoposta ad approvazione da parte dell'Ateneo prima della pubblicazione. Confermi?                                                                                                    |              |
| La presentazione verta sottoposta ad approvazione da parte dell'Ateneo prima della pubblicazione. Comerniz                                                                                                    |              |
| Esci Conferma richiesta pubblicazione                                                                                                    |              |
|                                                                                                    |              |
|                                                                                                    |              |
| Home                                                                                                    |              |
| Informativa utilizzo cookie   © CINECA                                                                                                    |              |

Once your presentation has been approved by the University, your presentation will be displayed as approved (green light) in the company presentations section (*Presentazioni aziendali*).

|            | a Preferiti Strumenti 7                                             | i Qovensta dagi L. 🖉 Hong - NYIANET 🥑 Parta - Ionna.n. 🔘 Citrix Tanàngo - A. 🔮 Inditra | an di uni |
|------------|---------------------------------------------------------------------|----------------------------------------------------------------------------------------|-----------|
| 8          | UNIVERSITÀ<br>di <b>VERONA</b><br>Servizi online                    |                                                                                        | MEN       |
|            | tazioni azienda<br>seguente permette di creare, modificare<br>Stato | e e visualizzare le tue presentazioni aziendali<br>Ultima modifica                     | Azioni    |
| 1392       | Attualmente pubblicata                                              | 09/05/2019 alle 14:27 ·                                                                | © 🕥 🐓     |
| Aggiungi i | nuova presentazione                                                 |                                                                                        |           |
|            |                                                                     |                                                                                        |           |
| Home       |                                                                     |                                                                                        |           |

By logging into their personal area, the student or recent graduate will be able to view the following company information:

- 1. business name (Ragione sociale);
- 2. field;
- 3. company website;
- 4. location/s;
- 5. full company presentation text;
- 6. company logo/attachments/multimedia files;
- 7. internship offers entered by the company.

# 3. HOW TO ADD A NEW INTERNSHIP OFFER

# 3.1 NEW INTERNSHIP OFFER

As a Company Supervisor you can add new internship offers by clicking on "nuove opportunità" (new offer) for University of Verona students and recent graduates.

| No. Modifier. Visualize. Robells. 1 Property 1 AMBIENTE DI TEST                                         |                                             | × |
|----------------------------------------------------------------------------------------------------|---------------------------------------------|---|
| UNIVERSITÀ<br>di VERONA<br>Servid ordino                                                                |                                             | 0 |
| Area Soggetti Esterni di<br>Benvenuto nell'area riservata al Soggetti Esterni.                          | Area Riservata<br>Logout<br>Cambia Password |   |
|                                                                                                    | Home                                        | > |
| Home                                                                                                    |                                             |   |
| Informativa utilizzo cookie   © CINECA                                                                  |                                             |   |
|                                                                                                    |                                             |   |
|                                                                                                    | Tirocini e Stage                            |   |
|                                                                                                    |                                             |   |
|                                                                                                    |                                             |   |
| any france and go cross that france is field and a france, grand colorador, and controls, day, controls |                                             |   |

A specific form will be displayed, with a summary of the information needed to add a new offer. Click on **"gestione opportunità"** (*manage your offers*).

|                                                                                                    | potrai inserire una opportunità rivolta a studenti o a neola<br>sibile agli studenti e ai neolaureati entro 12 mesi dal conse |          | a. L'opportunità sarà       |
|----------------------------------------------------------------------------------------------------|----------------------------------------------------------------------------------------------------|----------|-----------------------------|
| Attività                                                                                                    | Sezione                                                                                                    | Stato    | Legenda:                    |
| - A - Gestione opportunità                                                                                                    |                                                                                                    | Z        | Informazioni                |
| e de la companya de la companya de la | Caratteristiche dell'opportunità                                                                                              | Z        | 🖉 Sezione in                |
| •                                                                                                    | Requisiti per i candidati                                                                                                    | <b>a</b> | lavorazione o<br>aperta     |
| •                                                                                                    | Aree dell'opportunità                                                                                                    | <b></b>  | Sezione                     |
|                                                                                                    | Settore dell'opportunità                                                                                                    | <b>a</b> | bloccata, si<br>attiverà al |
| •                                                                                                    | Preferenze di gestione                                                                                                    | <b>a</b> | completament                |
|                                                                                                    | Riepilogo                                                                                                    | <b>A</b> | delle sezioni<br>precedenti |
|                                                                                                    |                                                                                                    |          |                             |

# 3.1.1. Your offer details

Here you will need to select:

- the type of offer, by selecting:

- Internship for students;
- Internship for recent graduates.

Please note that each offer must be either for students or recent graduates. If you wish to add a new offer both for students and recent graduates, you will need to create two different offers. However, once you have created one offer (e.g. for students), you can easily copy it and use it for a different offer (e.g. for recent graduates).

- the location of the internship. This can be:
  - your legal headquarters (sede legale), or
  - other company locations.
- your field (select from the list);

- any allowances or benefits for the intern (flag as applies). Please remember: as far as internships for recent graduates are concerned, a grant/salary must be paid. Minimum amounts of grants or salary for interns may vary depending on each Italian Region.

- the start date of the internship;

- the expected **duration** of the internship.

| Tipo opportunità*                                                                                               | Stage per studenti                                                  | ~ |
|----------------------------------------------------------------------------------------------------|---------------------------------------------------------------------|---|
|                                                                                                    |                                                                     |   |
| Ragione sociale<br>azienda*                                                                                     | Nuvola Nera                                                         |   |
| Descrizione<br>azienda                                                                                          | Q B ▲ Ø < X < 6 8 8 9 % < > Q 5 ₩ X X                               |   |
| u l'entre de la companya de la companya de la companya de la companya de la companya de la companya de la compa | B <i>I</i> <u>U</u> S x, x <sup>2</sup> μ ≔ ∉ ∉ ± ± ± ≡ ∞ ∞ № ⊕ Ω ⊭ |   |
|                                                                                                    | 🖾 🎹 🚆 Formato - Carattere - Di 🕞 Sorgente                           |   |
|                                                                                                    |                                                                     |   |
|                                                                                                    |                                                                     |   |
|                                                                                                    |                                                                     |   |
| Sede di<br>svolgimento*                                                                                         | Seleziona                                                           | ~ |

# 3.1.2. Requirements for interns

Here you will need to enter the requirements for interns. In the field marked as "seniority" you can add your preferences in terms of career requirements. Please note that these preferences are NOT binding, and will not prevent applicants not meeting such requirements from applying.

| A REAL PROPERTY AND INCOME.                                                                                        |                                                         |                                                                                   |                           |
|----------------------------------------------------------------------------------------------------|---------------------------------------------------------|-----------------------------------------------------------------------------------|---------------------------|
| C C C Mtps://univ.exel.pp.cineca.it/suth/tirecini/asi/TROGestOppilaPi<br>Ne Modifica Vauelcza Preferiti Soumenti 1 | rje , P × 🗎 G 🦉 Università degli stud 🖆 Home - INTRANET | 🧭 Posta - Iorena.miche 🛇 Citrix XenApp - AppL. 🧔 Gestione opportu × 🌀 RE-Famiglia | 🝯 Homepage area pub 🗈 🕆 🔍 |
|                                                                                                    |                                                         |                                                                                   | ^                         |
| Gestione opportunità                                                                                               |                                                         |                                                                                   |                           |
| In questa maschera potrai inserire i rec                                                                           | quisiti richiesti ai candidati.                         |                                                                                   |                           |
| Requisiti per i candidati                                                                                          |                                                         |                                                                                   |                           |
| Titolo*                                                                                                    |                                                         |                                                                                   |                           |
| Testo*                                                                                                    |                                                         |                                                                                   |                           |
|                                                                                                    |                                                         |                                                                                   |                           |
|                                                                                                    |                                                         |                                                                                   |                           |
|                                                                                                    |                                                         |                                                                                   |                           |
| Requisiti e competenze                                                                                             |                                                         |                                                                                   |                           |
| Obiettivi formativi                                                                                                |                                                         |                                                                                   |                           |
| e competenze da<br>acquisire*                                                                                      |                                                         |                                                                                   |                           |
| acquisite                                                                                                    |                                                         |                                                                                   |                           |
|                                                                                                    |                                                         |                                                                                   |                           |
| Competenze Linguistiche                                                                                            | - Seleziona ling 🗸                                      | - Seleziona livello -                                                             | ~                         |
|                                                                                                    | - Seleziona ling 🗸                                      | - Seleziona livello -                                                             | ~                         |
|                                                                                                    | - Seleziona ling 🗸                                      | - Seleziona livello -                                                             | ~                         |
|                                                                                                    | - Seleziona lino 🗸                                      | - Seleziona livello -                                                             | <b>`</b>                  |

# 3.1.3. Disciplinary areas

In this section the disciplinary areas for which you have been accredited are displayed. Please select one or more disciplinary areas for the internship in question.

| 🕒 🕼 🖗 Mage Turber count pp characte anti-transmission TROCKET/splatificity: D = 🖨 C 🕸 December degli strate. 🖉 Honese MREART 🖉 Protes Secondaria. 🐦 🖉 🖸 Transmission 🖉 China Secondaria Secondaria Sec | * 0 |
|----------------------------------------------------------------------------------------------------|-----|
| Fie Modelse Vaueline Potenti 2                                                                                                    | -   |
| AMBIENTE DI TEST                                                                                                    | 1   |
| UNIVERSITÀ<br>di VERONA<br>Servizi online                                                                                                    | _   |
| [1] 2 3 4 5     [1]                                                                                                    |     |
| Settore                                                                                                    |     |
| In questa maschera trovi i settori relativi all'area disciplinare selezionata. Puoi indicare uno o più settori di inserimento del candidato.                                                                                                    |     |
|                                                                                                    |     |
| Settore                                                                                                    | 1   |
| Nessuno                                                                                                    |     |
| <ul> <li>Area Scienze dell'educazione/formazione - Settore Servizi Educativi Extrascolastici e Socio Culturali</li> </ul>                                                                                                    |     |
| Area Scienze dell'educazione/formazione - Settore Servizi Educativi per l'infanzia                                                                                                    |     |
| Indietro Avanti                                                                                                    | ,   |
| Home                                                                                                    |     |
| Informativa utilizza conkie 1.42 CINECA                                                                                                    |     |

# 3.1.4. Manage your preferences

In this section you can manage applications from students or recent graduates.

- **Referente aziendale (***Company Supervisor***)**: normally is the user who completes the procedure, but it is also possible to add other company contacts. The Company Supervisor will receive all communications relevant to the internship offer in question.
- Visibile fino al (*Application deadline*): deadline for submitting applications, to be decided by the company.
- Anche via mail (*Email notification*): by ticking this box you will be able to receive an email for each application submitted for the offer in question. The email will also include a text entered by the applicant and any attachments uploaded.
- Documentazione e informazioni richieste (*Documents and requested information*): are the information that you can request from the student/recent graduate at the moment of the application (curriculum vitae, cover letter, additional questions).

|                                                                    | one                                                                                                    |    |
|--------------------------------------------------------------------|----------------------------------------------------------------------------------------------------|----|
| Referente<br>aziendale*                                            | ~                                                                                                    | ,  |
| licevi Candidature                                                 | Su questo sistema                                                                                           | •] |
| Anche via mail                                                     | Se non valorizzato le candidature saranno mandate all'indirizzo del contatto responsabile per l'opportunità |    |
| Eventuale mail<br>alternativa su cui<br>ricevere le<br>candidature |                                                                                                    |    |
| Visibile fino al*                                                  |                                                                                                    |    |
|                                                                    | (gg/MM/yyyy)                                                                                                |    |
|                                                                    | 00:00                                                                                                    |    |

# 3.1.5. Summary and confirmation

In this section you will be displayed a summary of the entered information, grouped into subsections, that can be changed if needed.

| Caratteristiche dell'opportunità                                                            |                                                                                           |  |  |  |  |
|---------------------------------------------------------------------------------------------|-------------------------------------------------------------------------------------------|--|--|--|--|
| Tipo opportunità                                                                            | Stage per studenti                                                                        |  |  |  |  |
| Ragione sociale azienda                                                                     | Nuvola Nera                                                                               |  |  |  |  |
| Descrizione azienda                                                                         | ivapifaèkcèavikaèodvkaè0ivaì                                                              |  |  |  |  |
| Sede di svolgimento                                                                         | via Verdi 22, 37121, Verona, VR, ITALIA                                                   |  |  |  |  |
| Area funzionale                                                                             | Marketing e Comunicazione                                                                 |  |  |  |  |
| Convenzione                                                                                 | Convenzione per studenti                                                                  |  |  |  |  |
| Facilitazioni Previste                                                                      | Rimborso spese di viaggio;                                                                |  |  |  |  |
| Data indicativa di inizio                                                                   | 28/05/2019                                                                                |  |  |  |  |
| Durata indicativa prevista (in mesi)                                                        | 3                                                                                         |  |  |  |  |
| Numero di posti previsti                                                                    |                                                                                           |  |  |  |  |
| Modifica Dati Caratteristiche dell'opportunità Utilizza il lin<br>Requisiti per i candidati | ik per modificare i Dati delle Caratteristiche dell'opportunità marketing e comunicazione |  |  |  |  |
|                                                                                             | gestione campagna pubblicitaria                                                           |  |  |  |  |
| Testo                                                                                       |                                                                                           |  |  |  |  |
| Testo<br>Obiettivi formativi e competenze da acquisire                                      | lavoro in team, organizzazione eventi, organizzazione aziendale                           |  |  |  |  |
|                                                                                             | lavoro in team, organizzazione eventi, organizzazione aziendale<br>inglese: Intermedio;   |  |  |  |  |

Now you can click on "**Pubblica**" (*publish*) to save your offer as "**da approvare**" (*awaiting approval*). Alternatively, you can select "**salva in bozza**" (*save as draft*) if you prefer to save the offer but you still need to change it a bit without requesting approval to the University.

| dfica Visualizza Preferiti Strumenti 7                                                  | ala maren 🗇 unana a manana 🖉 nanana ana 🖉 cana manda a dalem 🗖 cada | odol Annian 🤉 🗖 ot a grading | · vouebele ses bos- |   |
|-----------------------------------------------------------------------------------------|---------------------------------------------------------------------|------------------------------|---------------------|---|
| Anni dalla laurea                                                                       |                                                                     |                              |                     |   |
| Altre informazioni                                                                      |                                                                     |                              |                     |   |
| Appartenenza a categoria protetta                                                       | No                                                                  |                              |                     |   |
| Modifica Dati dei Requisiti per i candidati Utilizza il                                 | link per modificare i Dati dei Requisiti per i candi                | dati                         |                     | _ |
| Preferenze di gestione                                                                  |                                                                     |                              |                     |   |
|                                                                                         |                                                                     |                              |                     |   |
| Referente aziendale                                                                     |                                                                     | it                           |                     | _ |
| Ricevi Candidature                                                                      |                                                                     |                              |                     | _ |
| Anche via mail                                                                          | Si                                                                  |                              |                     |   |
| Visibile fino al                                                                        | 30/08/2019 Ore: 00:00                                               |                              |                     |   |
| Usa etichette in inglese                                                                | No                                                                  |                              |                     |   |
| Documentazione e informazioni richieste (vedi eler                                      | nco sottostante)                                                    |                              |                     |   |
| Curriculum Vitae                                                                        | Tipo domanda: upload                                                |                              |                     |   |
| Modifica Dati di Preferenze di gestione Opportunità<br>Indietro Salva in Bozza Pubblica | Utilizza il link per modificare i Dati di Preferenze                | di gestione dell'Opp         | ortunità            |   |
|                                                                                         |                                                                     |                              |                     |   |
| ome                                                                                     |                                                                     |                              |                     |   |

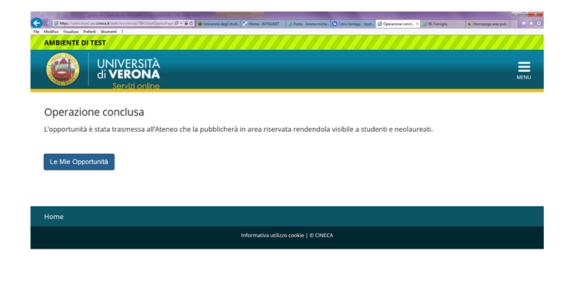

Mtps://unin.essel.pp.cineca.it/auth/tirocini/asi/TBOGestOppAdElence.do

At this point, it is up to the University to authorise your offer and provide you with an **internship agreement** (*convenzione*) through your personal area. As soon as your offer is approved, you will receive a confirmation email, and in the section "**le mie opportunità**" (*my internship offers*) you will be able to see your offer status going to "**approvato**" (*approved*) – and a green button will appear.

| ( <b>6</b> )   d                                              | NIVERSITÀ<br>VERONA<br>Servizi online |                    |          |               |                    |           |             |                | MEN |
|---------------------------------------------------------------|---------------------------------------|--------------------|----------|---------------|--------------------|-----------|-------------|----------------|-----|
| Le mie Oppo                                                   |                                       |                    |          |               |                    |           |             |                |     |
| Visualizza sol<br>opportunità att                             | o le 🗌                                |                    |          |               |                    |           |             |                |     |
| Titolo 🗘                                                      | Ultima modifica 0                     | Data di scadenza 0 |          | Creata da 🖯   | Tipo 0             | Stato 🕀   | Candidati 0 | Azioni 0       |     |
| ×                                                             | ×                                     |                    | ×        | ×             |                    | ×>        | ×           |                | ×   |
| marketing e<br>comunicazione                                  | 09/05/2019                            | 30/08/2019         | м        | N             | Stage per studenti | Approvata | 0           | ⊘ ∥ ြ)<br>,A ট |     |
| STAGE CURRICULARE<br>· AREA HR                                | 05/03/2019                            | 30/04/2019         | M        | A<br>Bi       | Stage per studenti | Scaduta   | 1           | ୦ ପ୍ର ୍ର       |     |
| STAGE CURRICULARE<br>AREA HR                                  | 11/12/2018                            | 28/02/2019         | M CC     | BJ<br>A<br>BJ | Stage per studenti | Scaduta   | 3           | o Q 🖻          |     |
| STAGE CURRICULARE<br>B - AREA<br>AMMINISTRAZIONE &<br>FINANZA | 21/11/2018                            | 05/12/2018 09:56   | M CC     | A<br>Bi       | Stage per studenti | Scaduta   | 11          | ୦ ପ୍ ୍ର        |     |
| STAGE CURRICULARE<br>E · SERVIZIO<br>CUNSUMATORI              | 13/11/2018                            | 15/11/2018 11:47   | M CC     | А<br>В        | Stage per studenti | Scaduta   | 12          | ⊘ ලූ ලු        |     |
| STAGE CURRICULARE<br>REA<br>MARKETING                         | 18/07/2018                            | 28/09/2018         | Mi<br>CC | A<br>Bi       | Stage per studenti | Scaduta   | 27          | ୦୦ 🖒           |     |
| STAGE CURRICULARE                                             | 11/07/2018                            | 05/10/2018 11:23   | M        | A<br>Ri       | Stage per studenti | Scaduta   | 4           | ୦ ପ୍ର          |     |

# 3.2 HOW TO MANAGE YOUR INTERNSHIP OFFERS

In the section "Le mie opportunità" (*My internship offers*) you can manage your internship offers, view their details and create new offers.

The status of internship offers can be as follows:

a) **Bozza** (*Draft*): the offer has been created but still not complete nor submitted to the University for approval;

b) Da approvare (Waiting approval): the offer has been submitted for approval;

c) **Approvata** (*Approved*): the offer has been approved by the University, and it is visible to students and recent graduates;

d) Scaduta (Expired): your scheduled deadline has passed and your offer has been closed.

In the same section you will find the following options:

- a) Anteprima (preview): have a preview of your offer exactly as it will be shown to applicants;
- b) Riepilogo (summary): have a summary of the information relating to the offer;
- c) Clona (copy): create a new internship offer by copying an existing offer;
- d) **Modifica** (*change*): reopen your offer to make changes. Please note that you will be allowed to do so as long as no one has already applied. Any changes will bring your internship offer status back to "da approvare" (*waiting approval*);
- e) **Modifica scadenza** (*change deadline*): you can extend or bring forward a deadline. Please note that you will be allowed to do so as long as no one has already applied. Deadline changes are not subject to University approval;
- f) Elimina (*delete*): you can delete an internship offer when it is a draft, or if it has expired, or if no one has already applied.

PLEASE NOTE: should a warning "attenzione convenzione" appear, you will need to go to the section about agreements (Convenzioni), then click on the magnifying glass icon to view the agreement. Then follow the instructions set out in point 4.

# 4 HOW TO MANAGE INTERNSHIP AGREEMENTS

# 4.1 COMPANY WITHOUT ACTIVE INTERNSHIP AGREEMENT

If your company does not have any active internship agreement with the University in place, and this is the first time for your company to host students and graduates, a new internship agreement must be drawn up. The document will be made available and printable online, from the menu "Area Azienda" (Company) by selecting "Convenzioni" (Agreements) only once an internship offer has been entered.

| AMBIENTE DI TEST                                                                                               |                           | ×  |
|----------------------------------------------------------------------------------------------------|---------------------------|----|
| UNIVERSITÀ<br>di VERONA<br>Servizi online                                                                      |                           | 0  |
| Area Soggetti Esterni di                                                                                       | Area Riservata            | 24 |
| Benvenuto nell'area riservata ai Soggetti Esterni.                                                             | Logout<br>Cambia Password |    |
|                                                                                                    | Home                      | >  |
| Home                                                                                                    | Didattica                 | >  |
| Informativa utilizzo cookie   © CINECA                                                                         | Commissioni               | >  |
|                                                                                                    | Area azienda              | >  |
|                                                                                                    | Tirocini e Stage          | >  |
|                                                                                                    |                           |    |
|                                                                                                    |                           |    |
| ningen Transis and gap community in the foreign in the foreign approved, costs and any prevent plane, prevents |                           |    |

**PLEASE NOTE:** as soon as your offer is approved and made available online to students, you will need to go to the section about agreements (*Convenzioni*), then click on the magnifying glass icon to view the agreement.

The agreement may be **signed electronically** (only files in PDF – PDF/A format will be accepted) and sent by Certified Email – PEC to: <u>ufficio.protocollo@pec.univr.it</u> together with the '*dichiarazione di pagamento dell'imposta di bollo*' – 'Stamp duty' payment self-declaration'' form and a  $\in$ 16 'stamp duty' (*imposta di bollo*).

# OR

The agreement may be **printed in <u>two copies</u>** which must be stamped and signed by the company legal representative, together with the '*dichiarazione di pagamento dell'imposta di bollo*' – 'Stamp duty' payment self-declaration" form and a  $\in 16$  'stamp duty' (*imposta di bollo*) <u>on each copy</u>. The two copies and the signed form must then be sent – by post – to the University of Verona – Ufficio Stage e Tirocini.

If you are doing so on behalf of a body of the PUBLIC ADMINISTRATION, the agreement must be signed electronically and sent by Certified Email – PEC to: <u>ufficio.protocollo@pec.univr.it</u>

If you are doing so on behalf of an entity exempt from paying 'stamp duty' (*imposta di bollo*), the agreement must be submitted in one of the ways indicated above, always together with the '*dichiarazione di pagamento dell'imposta di bollo*' – 'Stamp duty' payment self-declaration" form, in which the entity declares that it is exempt from paying 'stamp duty'.

| A REAL PROPERTY AND A REAL PROPERTY AND A REAL |                                                                               |
|----------------------------------------------------------------------------------------------------|-------------------------------------------------------------------------------|
| 🗲 🕼 🖉 Maps://univ.excel.pp.chrea.kl.insth/incoini/sti/TenceConversion.dr (P = 🔒 C) 📽 Università degli stud 💈 Home - INTRANET 🛛 🔏 Posta - Iorena.miche 🔿 Cetri                                                                                                    | x XenApp - AppL. 👩 Elence conversio 🛛 🌀 RE-Famiglia 🧉 Homepage area pub 🕥 😭 🛈 |
| File Modifica Visualizza Preferiti Strumenti ?                                                                                                    |                                                                               |
| AMBIENTE DI TEST                                                                                                    |                                                                               |
| UNIVERSITÀ<br>di VERONA<br>Servizi online                                                                                                    |                                                                               |

### Elenco convenzioni

Elenco delle convenzioni aziendali.

| Protocollo 🗘 | Descrizione 0                              | Stato 0   | Data inizio 0 | Data fine 0 | Azioni 0 |
|--------------|--------------------------------------------|-----------|---------------|-------------|----------|
| ×            | ×                                          | ×         | ×             | ×           | ×        |
| 2468/15      | convenzione per laureati<br>Regione Veneto | istituita | 14/09/2015    |             | 0.       |
|              | Convenzione per studenti                   | Proposta  |               |             | Q        |

| Home                                                                                                    |                                               |                       |               |                     |       |
|----------------------------------------------------------------------------------------------------|-----------------------------------------------|-----------------------|---------------|---------------------|-------|
| Informativa utili                                                                                                    | zzo cookie   © CINECA                         |                       |               |                     |       |
|                                                                                                    |                                               |                       |               |                     |       |
|                                                                                                    |                                               |                       |               |                     |       |
|                                                                                                    |                                               |                       |               |                     |       |
|                                                                                                    |                                               |                       |               |                     |       |
|                                                                                                    |                                               |                       |               | -                   | - 0 × |
| C (2) (2) Myselfumic and pp check&institution (institution) (2) = 4 C (2) (2) Insteads depl stude. (2) Home - INTRANCT<br>File Modifica Variations Particle Systems 7 | 🙆 Posta - Iorena.miche 🕥 Citrix XenApp - Appl | 👩 Dati della conven 🗵 | 🔏 RE-Famiglia | 6 Homepage area pub |       |
|                                                                                                    |                                               |                       |               |                     | ^     |
| Dati della convenzione                                                                                                    |                                               |                       |               |                     |       |
| Dettaglio della convenzione.                                                                                                    |                                               |                       |               |                     |       |
| _ Dati della convenzione aziendale                                                                                                    |                                               |                       |               |                     | -     |
| Descrizione                                                                                                    | Convenzione per studenti                      |                       |               |                     |       |
| Stato                                                                                                    | Proposta                                      |                       |               |                     |       |
| Tacito rinnovo                                                                                                    | Sì                                            |                       |               |                     | - 11  |
| Opportunità correlate                                                                                                    | Visualizza opportunità                        |                       |               |                     | - 1   |
| 📇 Stampa convenzione                                                                                                    |                                               |                       |               |                     |       |
| No information to show                                                                                                    |                                               |                       |               |                     |       |
| Non è presente alcun allegato.                                                                                                    |                                               |                       |               |                     |       |
| Indietro                                                                                                    |                                               |                       |               |                     |       |
|                                                                                                    |                                               |                       |               |                     |       |
|                                                                                                    |                                               |                       |               |                     |       |
|                                                                                                    |                                               |                       |               |                     |       |
| Home                                                                                                    |                                               |                       |               |                     |       |
| Informativa utili                                                                                                    | zzo cookie   © CINECA                         |                       |               |                     | ~     |

# 4.2 COMPANY BASED IN THE LOMBARDY REGION

If your company has its operational headquarters based in the Lombardy Region, a specific internship agreement must be drawn up. The document will be made available and printable online, by selecting "Convenzioni" (*Agreements*) in the menu "Area Azienda" (*Company*), only once an internship offer has been entered.

**PLEASE NOTE:** as soon as your offer is approved and made available online to students, you will need to go to the section about **agreements** (*Convenzioni*), download the relevant template made available by the University by clicking on the magnifying glass icon, print it in two copies, have them stamped and signed by the company legal representative, with a €16 stamp duty on each copy, then send it – by post – to the University of Verona – Ufficio Stage e Tirocini. If you are doing this on behalf of a body of the PUBLIC ADMINISTRATION, the agreement must be signed electronically and sent by Certified Email – PEC to: <u>ufficio.protocollo@pec.univr.it</u>.

| Benco convenzioni - Windows Interr     Benco convenzioni - Windows Interr                 | p cineca.it/auth/tirocini/azi/ElencoCo                                                                                                    |                                  | MERROTOK 23057503F788.ABCC0 | 7.ivm upor esse-bash07 | • 🔒 4 🗙 [   | Goonle                   | X IO C         |
|-------------------------------------------------------------------------------------------|----------------------------------------------------------------------------------------------------|----------------------------------|-----------------------------|------------------------|-------------|--------------------------|----------------|
| ie Modifica Visualizza Preferiti                                                          | A Design of the second second s |                                  |                             | -program generation    |             | C. Condu                 |                |
| Preferiti 😸 - 😥 Elenco conv                                                               | enzi X 🗿 Citrix XenApp - App                                                                                                    |                                  |                             |                        | 🔄 • 🖾 • 🗃 🖶 | • Pagina • Sicurezza • 5 | trumenti 🕶 🔞 🕶 |
| Ambiente di test                                                                          |                                                                                                    |                                  |                             |                        |             |                          |                |
| Università degli Sh<br>di Verona                                                          | servizi on                                                                                                    | line                             |                             |                        |             |                          |                |
| Home                                                                                      |                                                                                                    |                                  |                             |                        |             |                          |                |
| Esterno                                                                                   | Elenco convenzior<br>Elenco delle convenzioni az                                                                                                    |                                  |                             |                        |             |                          |                |
| USO FOSCOLO                                                                               | Protocollo 🖏                                                                                                    | Descrizione ()                   | Stato 🗇                     | Data inizio 🖏          | Data fine 🗇 | Azioni ()                | E .            |
| 2                                                                                         | x                                                                                                    | ×                                | ×                           | x                      | x           | ×                        |                |
|                                                                                           | 2258/14                                                                                                    | convenzione Regione<br>Lombardia | istituita                   | 09/10/2014             |             | Q                        |                |
| <ul> <li>Area Riservata</li> <li>Logout</li> <li>Cambia Password</li> <li>Home</li> </ul> |                                                                                                    |                                  |                             |                        |             |                          |                |
|                                                                                           |                                                                                                    |                                  |                             |                        |             |                          |                |
| Didattica                                                                                 |                                                                                                    |                                  |                             |                        |             |                          |                |
| Didattica<br>Facoltà<br>Sedi<br>Coordinamento Offerta                                     |                                                                                                    |                                  |                             |                        |             |                          |                |
| Facoltà<br>Sedi                                                                           |                                                                                                    |                                  |                             |                        |             |                          |                |
| Facoltà<br>Sedi<br>Coordinamento Offerta                                                  |                                                                                                    |                                  |                             |                        |             |                          |                |

# 4.3 APPROVAL OF THE INTERNSHIP AGREEMENT

Internship agreements that are delivered by post to the Internships Office (Ufficio Stage e Tirocini) must be signed by the University's Rector and recorded. Once the document has been signed by the Rector and given a number in the University's register, the agreement is regarded as confirmed: the status will change to "**istituita**" (*internship agreement activated*). When this happens, you will receive a confirmation email after which you will be able to complete the training project online.

| Elenco convenzioni - Windows Inter                                                        | met Explorer fornito da Università di Ve         | Hona                     |                      |               |             |                    |                       |
|-------------------------------------------------------------------------------------------|--------------------------------------------------|--------------------------|----------------------|---------------|-------------|--------------------|-----------------------|
| 🕽 🌍 🗢 😢 https://univr.esse3.p                                                             | p. <b>cineca.it</b> /auth/tirocini/azi/ElencoCor | wenzioni.do              |                      |               | - 🔒 😽       | 🗙 🔝 Google         | 1                     |
| le Modifica Visualizza Preferiti                                                          | Strumenti ?                                      |                          |                      |               |             |                    |                       |
| Preferiti 💠 😸 Elenco com                                                                  | venzi_ X IZ Web Client In arriv_                 | Titoli 😥                 | Università degli Stu |               | 🖄 • 🖾 • 🖻   | 👘 🕶 Pagina 🕶 Sicur | rezza 🔹 Strumenti 👻 🚷 |
| mbiente di test                                                                           |                                                  |                          |                      |               |             |                    |                       |
| Università degli Si<br>di Verona                                                          | Servizi onl                                      | ine                      |                      |               |             |                    |                       |
| ome                                                                                       | ocritizi oni                                     |                          |                      |               |             |                    |                       |
| sterno                                                                                    | Elenco convenzion                                | i                        |                      |               |             |                    |                       |
| MARIO ROSSI                                                                               | Elenco delle convenzioni azi                     | endali.<br>Descrizione © | Stato 🗇              | Data inizio 🖏 | Data fine © | Azioni (           |                       |
| Q                                                                                         | ×                                                | ×                        | ×                    |               | x           | x                  | ×                     |
|                                                                                           | 1212/14                                          | convenzione per studenti | istituita            | 08/10/2014    |             | Q                  |                       |
| <ul> <li>Area Riservata</li> <li>Logout</li> <li>Cambia Password</li> <li>Home</li> </ul> |                                                  |                          |                      |               |             |                    |                       |
| Didattica                                                                                 |                                                  |                          |                      |               |             |                    |                       |
| undernea                                                                                  |                                                  |                          |                      |               |             |                    |                       |
| Facoltà<br>Sedi                                                                           |                                                  |                          |                      |               |             |                    |                       |
| Facoltà<br>Sedi<br>Coordinamento Offerta                                                  |                                                  |                          |                      |               |             |                    |                       |
| Factità<br>Sedi<br>Coordinamento Offerta<br>Commissioni<br>Tirocini e stage<br>Concorsi   |                                                  |                          |                      |               |             |                    |                       |

By clicking on the magnifying glass icon, you will be able to view the details of the agreement and print the document. In the "**Allegati**" (*Attachments*) section, the Internship Office will upload the agreement – signed and recorded – in PDF format.

# 5. HOW TO MANAGE AND VIEW APPLICATIONS

# 5.1 VIEW APPLICATIONS FOR EACH INTERNSHIP OFFER

From the menu, by clicking on "Tirocini e Stage" (*Internships*) and then on "**le mie opportunità**" (*my offers*), you can view how many applicants applied for each offer. Just click on the number of applicants for further details.

| File Modifice Visualize Prefetti Strumenti 7                                                                        |                                             |          |
|----------------------------------------------------------------------------------------------------|---------------------------------------------|----------|
| AMBIENTE DI TEST                                                                                                    |                                             | ×        |
| UNIVERSITÀ<br>di VERONA<br>Servizi online                                                                           |                                             | 0        |
| Area Soggetti Esterni di<br>Benvenuto nell'area riservata ai Soggetti Esterni.                                      | Area Riservata<br>Logout<br>Cambia Password |          |
|                                                                                                    | Home                                        | <b>`</b> |
| Home                                                                                                    | Didattica                                   | >        |
| Informativa utilizzo cookie   © CINECA                                                                              | Commissioni                                 | >        |
|                                                                                                    | Area azienda                                | >        |
|                                                                                                    | Tirocini e Stage                            | >        |
|                                                                                                    |                                             |          |
|                                                                                                    |                                             |          |
| Mages Turnin and ap crease to both function in Stationards defrees, speced, code ranks, pee, pinneds, dess, pinneds |                                             |          |

| Le mie Opportunità - Windows Internet     Lo mie Opportunità - Windows Internet     Lo mie Opportunità - Windows Internet |                                                                                                    |                     | incid=0107354E0E74E6.74 | 7A3E715E M SERRE Jum or         | This account of a                                | • 🔒 4 🗙 [    | Google                 | -0-           |
|----------------------------------------------------------------------------------------------------|----------------------------------------------------------------------------------------------------|---------------------|-------------------------|---------------------------------|--------------------------------------------------|--------------|------------------------|---------------|
| le Modifica Visualizza Preferiti S                                                                                        | and the second second second second second second second second second second second second second second second | deskopped deskoppes |                         | invorration of the provident of | IN CORDICOU.                                     |              | and a                  |               |
| Preferiti 🛞 - 🍘 Le mie Opporti                                                                                            |                                                                                                    | ep                  |                         |                                 |                                                  | - N - I - I  | • Pagina • Sicurezza • | Strumenti 🕶 🌘 |
| Ambiente di test                                                                                                    |                                                                                                    |                     |                         |                                 |                                                  |              |                        |               |
| Università degli Stud<br>di Verona                                                                                        | ,<br>Servizi o                                                                                                   | nline 🚽             |                         |                                 |                                                  |              |                        |               |
| Home                                                                                                    | JEITHE O                                                                                                    |                     |                         |                                 |                                                  |              |                        |               |
| Fabran                                                                                                    | Le mie Opportu                                                                                                   | inità               |                         |                                 |                                                  |              |                        |               |
| Esterno                                                                                                    | Titolo &                                                                                                    | Ultima Modifica 🕤   | Creata da 🕀             | Tipo 🕤                          | Stato ()                                         | Candidati () | Azioni 🕀               |               |
| GIACOMO LEOPARDI                                                                                                    | X                                                                                                    | X                   |                         | x                               | Approvata                                        | X            | X                      |               |
| 0                                                                                                    | assistente marketing                                                                                             | 09/10/2014          | GIACOMO LEOPARDI        | Stage per studenti              | <ul> <li>Approvata</li> <li>Approvata</li> </ul> | 2            | 003                    |               |
| Ma l                                                                                                    | controllo di gestione                                                                                            | 09/10/2014          | GIACOMO LEOPARDI        | Stage per laureati              | Approvaca                                        | 0            | 0030                   |               |
| Area Riservata     Logout     Cambia Password                                                                             |                                                                                                    |                     |                         |                                 |                                                  |              |                        |               |
| Didattica                                                                                                    |                                                                                                    |                     |                         |                                 |                                                  |              |                        |               |
| Facoltà<br>Sedi                                                                                                    |                                                                                                    |                     |                         |                                 |                                                  |              |                        |               |
| Coordinamento Offerta                                                                                                    |                                                                                                    |                     |                         |                                 |                                                  |              |                        |               |
| Commissioni                                                                                                    |                                                                                                    |                     |                         |                                 |                                                  |              |                        |               |
|                                                                                                    |                                                                                                    |                     |                         |                                 |                                                  |              |                        |               |
| Tirocini e stage<br>Concorsi                                                                                              |                                                                                                    |                     |                         |                                 |                                                  |              |                        |               |

By clicking on the number of applicants ("*Candidati*"), you will be able to manage the received applications.

| tuopo                                                                                                    |
|----------------------------------------------------------------------------------------------------|
| Università degli Studi<br>di Verona<br>Servizi online<br>assistente marketing<br>Tags Chiudi<br>ro tag (2) tutti (2)<br>Novo<br>Tag Crea tag                     |
| Università degli Studi<br>di Verona<br>Servizi online<br>assistente marketing<br>Tags Chiudi                                                                     |
| CACOMO LEOPARDI                                                                                                    |
| CACOMO LEOPARDI                                                                                                    |
| CAACOMO LEOPARDI<br>no tag (2) tutti (2)<br>Nuovo<br>tag                                                                                                    |
| Nuovo tag                                                                                                    |
| ea Riservata tag                                                                                                    |
| exet.                                                                                                    |
| Infola Password Operazioni sui candidati                                                                                                    |
|                                                                                                    |
| attica Seleziona un tag - Assegna tag                                                                                                    |
| oltà           Image: Nome @         Data candidatura (         Note ateneo @         Me note @         Ranking @         Tag @         Stato @         Azioni @ |
| dinamento Offerta                                                                                                    |
| nissioni © 09/10/2014 © Presentato                                                                                                    |
| III e stage 09/10/2014 6 Presentato 20                                                                                                    |

By selecting each applicant's name and clicking on the magnifying glass icon, you will be able to view the application details and relevant attachments, and enter notes or tags. Moreover, you can contact a specific applicant by email by clicking on "scegli e avvia stage" (choose this applicant and start internship).

| Candidatura di DESY BOLDRINI - Windo                                     | ws Internet Explorer fornito da Università | di Verona                    | the second day of the second day of the second day of the second day of the second day of the second day of the | the second second second second second second second second second second second second second second second s |                               | -                     |                        |
|--------------------------------------------------------------------------|--------------------------------------------|------------------------------|----------------------------------------------------------------------------------------------------|----------------------------------------------------------------------------------------------------|-------------------------------|-----------------------|------------------------|
| 🗿 🔍 🛛 https://univr.esse3.pp.ck                                          | ecalt/auth/tirocini/azi/TiroOppAziDett     | Candidatura.dojsessionid=019 | 7354E0F746A267A3F715E3                                                                                          | C6FB88E.jvm_univr_esse3web07                                                                                   | ?dom_tirc = 🔒 🔸 🗙             | Google                | . م                    |
| ile Modifica Visualizza Preferiti St                                     | rumenti ?                                  |                              |                                                                                                    |                                                                                                    |                               |                       |                        |
| 👷 Preferiti 🛛 🙁 - 🍎 Candidatura di .                                     | X O Citrix XenApp - App.                   |                              |                                                                                                    |                                                                                                    | 🔄 🏠 🕶 🔝 📼 🖻                   | 🖷 💌 Pagina 🕶 Sicurezz | ta 🔹 Strumenti 🕶 🔞 🕶 🦈 |
|                                                                          | Candidato a <u>assistente marketing</u>    |                              |                                                                                                    |                                                                                                    |                               |                       | _ (                    |
|                                                                          | Nome:                                      |                              |                                                                                                    |                                                                                                    |                               |                       | _                      |
|                                                                          | Email:                                     |                              |                                                                                                    | iorena.micrieronigunivif./t                                                                                    |                               |                       | _                      |
| > Area Riservata                                                         | Data candidatura:                          |                              |                                                                                                    | 09/10/2014 11:01:57                                                                                            |                               |                       |                        |
| Logout                                                                   | Stato candidatura:                         |                              |                                                                                                    | Presentato                                                                                                    |                               |                       | _                      |
| Cambia Password                                                          | Curriculum Vitae                           |                              |                                                                                                    | invio converzione laureati (                                                                                   | 0GR 1324.DOC                  |                       |                        |
|                                                                          | Lettera di motivazione                     |                              |                                                                                                    | invio ex 337 nuovi.doc                                                                                         |                               |                       |                        |
| Home                                                                     | hai fatto esperienze all'estero?           |                              |                                                                                                    | Si                                                                                                    |                               |                       |                        |
| - Didattica                                                              | Annotazioni candidatura-                   |                              |                                                                                                    |                                                                                                    |                               |                       |                        |
| Facoltà<br>Sedi<br>Coordinamento Offerta                                 | Note ateneo:<br>Mie note:                  |                              |                                                                                                    |                                                                                                    |                               |                       |                        |
| Commissioni                                                              |                                            |                              |                                                                                                    |                                                                                                    |                               |                       |                        |
| Tirocini e stage<br>Concorsi                                             | Ranking:                                   | Salva                        | *                                                                                                    |                                                                                                    |                               |                       |                        |
| Area azienda                                                             |                                            |                              |                                                                                                    |                                                                                                    |                               |                       | _                      |
| Dati Azienda<br>Contatti Azienda<br>Converzioni<br>Presentazione azienda | Esci Scegli e avvia stage                  | Seleziona un tag 💌           | Assegna tag                                                                                                    | Nuovo<br>tag                                                                                                   |                               | igna tag              |                        |
| Tirocini e Stage                                                         |                                            | M                            |                                                                                                    |                                                                                                    |                               |                       |                        |
| Le Mie Opportunità<br>Nuova Opportunità<br>LMiel Candidati               |                                            |                              |                                                                                                    |                                                                                                    |                               |                       |                        |
|                                                                          |                                            |                              |                                                                                                    | 😜 Inti                                                                                                    | ernet   Modalità protetta: at | ttivata               | G • \$ 125% • .        |

# 5.1.1. Tagging applicants

Tags can be used to make it easier to select and identify applicants during the selection process. You can create tags whenever you need them, and use them as follows:

| assistente marketing - Windows Interne                                                                                                    | et Explorer form  | nito da Università d                    | Verona                 | and the second second | State of the local division of the local division of the local div | and the second second se | States of the local division of the local division of the local di |                  | -                    |               |
|----------------------------------------------------------------------------------------------------|-------------------|-----------------------------------------|------------------------|-----------------------|----------------------------------------------------------------------------------------------------|----------------------------------------------------------------------------------------------------|----------------------------------------------------------------------------------------------------|------------------|----------------------|---------------|
| 🖉 🖉 Mttps://www.esse3.pp.cl                                                                                                    | neca.it/au/h/h    | rocini/azi/TiroOpp                      | AziGestioneCandidati.d | ajsessionid=01973548  | 0F746A267A3F715E3                                                                                                    | C6FB88E.jvm_univr_este3                                                                                                    | web077cmz_o 💌                                                                                                    | 🔓 4 🗙 😫          | Google               | ,             |
| le Modifica Visualizza Preferiti S                                                                                                    | trumenti ?        |                                         |                        |                       |                                                                                                    |                                                                                                    |                                                                                                    |                  |                      |               |
| Preferiti 🙁 - 😥 assistente mark                                                                                                    | . × 0 0           | trix XenApp - App.                      |                        |                       |                                                                                                    |                                                                                                    | 待•[                                                                                                    | N - 📾 🚔 - I      | Pagina • Sicurezza • | Strumenti • 🕢 |
| -                                                                                                    | Serv              |                                         | iine 🥓                 | -                     |                                                                                                    | 11 A.                                                                                                    |                                                                                                    |                  |                      |               |
| ome                                                                                                    |                   |                                         |                        |                       |                                                                                                    |                                                                                                    |                                                                                                    |                  |                      | _             |
| sterno                                                                                                    | assist            | ente marke                              | ting                   |                       |                                                                                                    |                                                                                                    |                                                                                                    |                  |                      |               |
| GIACOMO LEOPARDI                                                                                                    | 🐌 Ta              | gs                                      |                        |                       |                                                                                                    |                                                                                                    |                                                                                                    |                  | Chiudi               | w             |
| 2                                                                                                    | Nuovo             | ne (2) tutti (2)<br>filtra per tag no i |                        |                       |                                                                                                    | Crea tag                                                                                                    |                                                                                                    |                  |                      |               |
| Area Riservata<br>Logout<br>Cambia Password                                                                                                    | Opera             | azioni sui cand                         | idati                  |                       |                                                                                                    |                                                                                                    |                                                                                                    |                  |                      |               |
| lome                                                                                                    | P                 | Scarica allegati                        | Scarica excel          | Scept e avria s       | tage                                                                                                    | Invia email                                                                                                    |                                                                                                    |                  |                      |               |
| Didattica                                                                                                    |                   | Annula sceta                            |                        |                       |                                                                                                    |                                                                                                    |                                                                                                    | Seleziona un tag | Assegna tag          |               |
| Facoltà<br>Sedi                                                                                                    | (m)               | Nome ©                                  | Data candidatura i     | Note ateneo to        | Mie note G                                                                                                    | Ranking ©                                                                                                    | Tag ()                                                                                                    | Stato 0          | Azioni 0             | i             |
| edi<br>Coordinamento Offerta                                                                                                    | -                 |                                         |                        | x                     | ×                                                                                                    | ×                                                                                                    | X                                                                                                    | ×                | ×                    |               |
| ommissioni                                                                                                    | 10                |                                         | 09/10/2014             |                       |                                                                                                    |                                                                                                    |                                                                                                    | Presentato       | 0                    |               |
|                                                                                                    | 10                | 1                                       | 09/10/2014             |                       |                                                                                                    |                                                                                                    |                                                                                                    | Presentato       | 0                    |               |
| Trocini e stage<br>Concorsi                                                                                                    | Reasonable in the |                                         |                        |                       |                                                                                                    |                                                                                                    |                                                                                                    |                  |                      | ,             |
| oncorsi                                                                                                    |                   |                                         |                        |                       |                                                                                                    |                                                                                                    |                                                                                                    |                  |                      |               |
| and the second second se |                   |                                         |                        |                       |                                                                                                    |                                                                                                    |                                                                                                    |                  |                      |               |
| krea azienda                                                                                                    |                   |                                         |                        |                       |                                                                                                    |                                                                                                    |                                                                                                    |                  |                      |               |
| Dati Azlenda                                                                                                    |                   |                                         |                        |                       |                                                                                                    |                                                                                                    |                                                                                                    |                  |                      |               |
|                                                                                                    |                   |                                         |                        |                       |                                                                                                    |                                                                                                    |                                                                                                    |                  |                      |               |

# 5.1.2. Download applications

By clicking on "**scarica gli allegati**" (*Download attachments*), you can download all the attachments uploaded with regard to selected applicants. The system will generate a zip folder in which each application will be saved as the corresponding applicant's Student ID number.

| ACCOMO LEOPADA     AR Servata     AR Servata     Mono     To tag () tetti ()     Novo   table Paramento Offerta     Insisoni     table stage     set stage   set stage   set st                                                                                                    |                                                                                                  | e_ X 🔘 Citr | ix XenApp - App  |                                       |                  |           |               | 🔄 🗄 + 🛙 | 🛛 + 🖃 🖷 + I       | Pagina • Sicurezza •            | Strumenti |
|----------------------------------------------------------------------------------------------------|--------------------------------------------------------------------------------------------------|-------------|------------------|---------------------------------------|------------------|-----------|---------------|---------|-------------------|---------------------------------|-----------|
| CACCOMO LEOPARD     Calcol     Tags     Calcol     Tags     Calcol     Calcol     Calcol     Calcol     Calcol     Calcol     Calcol     Calcol     Calcol     Calcol     Calcol     Calcol     Calcol     Calcol     Calcol     Calcol     Calcol                                                                                                    |                                                                                                  | Serv        | izi on           | ine 🥓                                 |                  |           | - F           |         |                   |                                 |           |
| Accomo Econator     Accomo Econator     Tags     Tags           Tags </th <th></th> <th></th> <th></th> <th></th> <th></th> <th></th> <th></th> <th></th> <th></th> <th></th> <th></th>                                                                                                    |                                                                                                  |             |                  |                                       |                  |           |               |         |                   |                                 |           |
| GLCOMO LEOPADOI   GLACOMO LEOPADOI   GLACOMO LEOPADOI   Trea Riservata   good   good <th></th> <th>assiste</th> <th>nte marke</th> <th>ting</th> <th></th> <th></th> <th></th> <th></th> <th></th> <th></th> <th></th>                                                                                                    |                                                                                                  | assiste     | nte marke        | ting                                  |                  |           |               |         |                   |                                 |           |
| GALCOND LEDPARDI     rea Riservata   ngod   articla Placeword     ne   attica   obà   ne   attica   obà   ne   attica   obà   ne   attica   obà   ne   attica   obà   ne   attica   obà   ne   attica   obà   ne   attica   obi   ne   attica   obi   ne   attica   obi   ne   attica   obi   ne   attica   obi   ne   attica   obi   ne   attica   obi   ne   attica   obi   ne   attica   obi   ne   attica   obi   ne   attica   obi   ne   obi    ne   obi   ne   obi   ne   ne   obi   ne   attica   obi   ne   attica   obi   attica   obi   ne   attica   obi   obi    ne <t< td=""><td>erno</td><td></td><td></td><td></td><td></td><td></td><td></td><td></td><td></td><td></td><td></td></t<>                                                                                                    | erno                                                                                             |             |                  |                                       |                  |           |               |         |                   |                                 |           |
| res Riservata   res Riservata                                                                                                    | GIACOMO LEOPARDI                                                                                 | 🐌 Tag       | β                |                                       |                  |           |               |         |                   | Chludi                          | Ŧ         |
| Navo   registervala   opot   ambla Passendd                                                                                                    |                                                                                                  |             |                  |                                       |                  |           |               |         |                   |                                 |           |
| tag                                                                                                    |                                                                                                  | no taj      | g (2) tutti (2)  |                                       |                  |           |               |         |                   |                                 |           |
| tag Itag Itag Itag Itag Itag Itag Itag I                                                                                                    |                                                                                                  |             |                  |                                       |                  |           |               |         |                   |                                 |           |
| ree Resolutions official e stage costs area official e stage costs area official e sta |                                                                                                  |             |                  |                                       |                  |           | Crea tag      |         |                   |                                 |           |
| amble Pusseod     me   attica   obia   attica   obia   attica   obia   attica   obia   attica   obia   attica   obia   attica   obia   attica   obia   attica   obia   attica   obia   attica   obia   attica   obia   obia <t< td=""><td>rea Riservata</td><td></td><td></td><td></td><td></td><td></td><td></td><td></td><td></td><td></td><td></td></t<>                                                                                                    | rea Riservata                                                                                    |             |                  |                                       |                  |           |               |         |                   |                                 |           |
| Per azlindi aztiszi kareda     Attica   otá   attica   otá   attica   otá   attisze   Sekziona un tag Assegna tag   Valea denee © Me note © Ranking © Tag © Stato © Azoni ©   Valea denee © Me note © Ranking © Tag © Stato © Azoni ©   Valea denee © Me note © Ranking © Tag © Stato © Azoni ©   Valea denee © Valea candidatura ( Note atenee © Me note © Ranking © Tag © Stato © Azoni ©   Valea denee © Valea candidatura ( Note atenee © Me note © Ranking © Tag © Presentato ©   Valea denee © Valea candidatura ( Note atenee © Me note © Ranking © Tag © Presentato ©   Valea denee © Valea candidatura ( Note atenee © Me note © Presentato ©   Valea denee © Valea candidatura ( Note atenee © Me note © Ranking © Tag © Presentato ©   Valea denee © Valea candidatura ( Note atenee © Me note © Ranking © Tag © Presentato ©   Valea denee © Valea candidatura ( Note atenee © Me note © Presentato ©   Valea denee © Valea candidatura ( Note atenee © Me note © Presentato ©   Valea denee © Valea denee © Valea denee © Presentato ©   Valea denee © Valea denee © Valea denee © Valea denee © Presentato ©                                                                                                    | ogout                                                                                            |             |                  |                                       |                  |           |               |         |                   |                                 |           |
| me   attica   obà   s   obà   s   ordinamento Offerta   mmissioni   cotil e stage   cotil e stage   cotil a stage   tatti Azlenda                                                                                                    | ambia Password                                                                                   | Operation   | rioni sul candi  | dati                                  |                  |           |               |         |                   |                                 |           |
| Attica   ohà   ardnameeto Offerta   mmissioni   chel e stage   corda   azenda   Attica   Attica                                                                                                    |                                                                                                  | - private   |                  |                                       |                  |           |               |         |                   |                                 |           |
| attica   oth   B   Nome ©   Data candidatura (   Nome ©   Attica   attica   of/10/2014   Of/10/2014   Of/10/2014                                                                                                    |                                                                                                  |             |                  | co. Scarica avoal                     | Scegli e awia st | tage      | 🖂 Invia email |         |                   |                                 |           |
| otià<br>n Nome Data candidatura i Note steneo de Me note de Ranking de Tag de Stato de Azon de<br>norissioni<br>conti e stage<br>consi<br>a azienda<br>tati Azienda<br>tati Azienda                                                                                                    | ne                                                                                               | 8           | Scarica allegati | Calocanca encer                       |                  |           |               |         |                   |                                 |           |
| and mamento Offerta<br>amissioni<br>ciciel e stage<br>corsi<br>a azienda<br>tatti Azienda                                                                                                    |                                                                                                  |             |                  | a searca acer                         |                  |           |               |         | Selectoria un tac | Assegna tag                     |           |
| Immissioni     Immissioni     Immissioni     Immissioni     Immissioni       accle d stage<br>consil     09/10/2014     Immissioni     Immissioni     Immissioni       a azlenda<br>statil Azlenda     1     1     1     1     Immissioni                                                                                                    | attica                                                                                           |             |                  | A OCTAINED ONCO                       |                  |           |               |         | Selezione un tag  | <ul> <li>Assegna tag</li> </ul> |           |
| Consi e stage Consi a azienda Azienda Azienda                                                                                                    | attica                                                                                           |             | Annula scela     |                                       | Note ateneo ©    | Me note © | Ranking ©     | Tag ()  |                   |                                 |           |
| Aztenda<br>tatti Azlenda                                                                                                    | attica<br>oltà<br>N                                                                              |             | Annula scela     | Data candidatura (                    |                  |           |               |         | Stato 0           | © inotsA                        |           |
| a azlenda<br>Azlenda<br>fatti Azlenda                                                                                                    | <b>attica</b><br>oltà<br>Il<br>rdinamento Offerta                                                |             | Annula scela     | Data candidatura (                    |                  |           |               |         | Stato © x         | Azioni ©<br>x                   |           |
| l Azlenda<br>tatti Azlenda                                                                                                    | attica<br>oltà<br>Il<br>ordinamento Offerta<br>nmissioni                                         |             | Annula scela     | Data candidatura (<br>x<br>09/10/2014 |                  |           |               |         | Stato © x         | Azioni ©<br>x                   |           |
| l Azlenda<br>fatti Azlenda                                                                                                    | ettica<br>oltà<br>1<br>rdinamento Offerta<br>nmissioni<br>scini e stage                          |             | Annula scela     | Data candidatura (<br>x<br>09/10/2014 |                  |           |               |         | Stato © x         | Azioni ©<br>x                   |           |
| tatti Azienda                                                                                                    | ettica<br>ottà<br>indiamento Offerta<br>amissioni<br>ccini e stage<br>corsi                      |             | Annula scela     | Data candidatura (<br>x<br>09/10/2014 |                  |           |               |         | Stato © x         | Azioni ©<br>x                   |           |
|                                                                                                    | attica<br>bità<br>i<br>i rdinamento Offerta<br>amissioni<br>cicile e stage<br>corsi<br>a azienda |             | Annula scela     | Data candidatura (<br>x<br>09/10/2014 |                  |           |               |         | Stato © x         | Azioni ©<br>x                   |           |
|                                                                                                    | attica olità ii ii ii indrinamento Offerta nemissioni consi e stage consi a azlenda i Azlenda    |             | Annula scela     | Data candidatura (<br>x<br>09/10/2014 |                  |           |               |         | Stato © x         | Azioni ©<br>x                   |           |

# 5.1.3. Download an Excel file

By clicking on "**Download di un Excel**" (*Download an Excel file*) you can download an Excel file with a summary of the personal data of the selected applicants. Specifically, the applicant's:

- a) Student ID Number
- b) Last name
- c) First name
- d) Email address
- e) Notes entered by the Internship Office
- f) Notes entered by the Company
- g) Ranking
- h) Degree programmei) Year of study
- j) Graduation year
- k) Graduation mark
- I) Answers to questionnaires
- m) Uploaded files

# 5.1.4. Send an email to applicants

Here you can enter a text that will be sent from the system by email to selected students without you needing to use your personal email.

| 2 • 🚺 assistente m |          |                | ine 🦟                        |                  |           |             | <u>₽</u> •6        | 3 · 🖂 🦛 • I      | Pagina • Sicurezza • | Strumenti • 🕢 • |
|--------------------|----------|----------------|------------------------------|------------------|-----------|-------------|--------------------|------------------|----------------------|-----------------|
| rno                | assisten | te market      | ting                         |                  |           |             |                    |                  |                      |                 |
| GIACOMO LEOPARDI   | Tags     |                |                              |                  |           |             |                    |                  | Chludi 1             | r               |
|                    | no tag ( | 2) tutti (2)   |                              |                  |           | Crea tag    |                    |                  |                      |                 |
| ea Riservata       | tag      |                |                              |                  |           | Creating    |                    |                  |                      |                 |
| yoy.               |          |                |                              |                  |           |             |                    |                  |                      |                 |
| ambia Password     | Operazio | oni sui candi  | dati                         |                  | -         |             |                    |                  |                      |                 |
| ne                 | 0.50     | arica allegati | O <sub>v</sub> Scarica excel | - Scedi e avia s | tage      | Invia email | )                  |                  |                      |                 |
| ittica             |          | viula sceta    | X                            | 0                | -         |             |                    | Seleziona un tac | · Assegna tag        |                 |
| 8tà                | _        |                |                              |                  |           |             |                    |                  |                      |                 |
|                    |          | Nome 0         | Deta candidatura (           | Note ateneo 0    | Me note 0 | Ranking ()  | Tag 0              | State 0          | Azioni 0             |                 |
| disamento Offerta  |          | ×              | ×                            | ×                | ×         | ×           | ×                  | ×                | X                    |                 |
| missioni           |          |                | 09/10/2014                   |                  |           |             |                    | Presentato       |                      |                 |
| cini e stage       |          |                | 09/10/2014                   |                  |           |             |                    | Presentato       | 0                    |                 |
| consi              |          |                |                              |                  |           |             |                    |                  |                      |                 |
| azienda            |          |                |                              |                  |           |             |                    |                  |                      |                 |
| Azienda            |          |                |                              |                  |           |             |                    |                  |                      |                 |
| atti Azienda       |          |                |                              |                  |           |             |                    |                  |                      |                 |
| enzioni            |          |                |                              |                  |           |             |                    |                  |                      |                 |
| starione arienda   |          |                |                              |                  |           |             |                    |                  |                      | *               |
|                    |          |                |                              |                  |           |             | Internet   Modalit |                  |                      | · • • 125% ·    |

# 5.1.5. Select an applicant and start an internship

By clicking on "scegli e avvia stage" (select and start internship), the relevant application status will change to "confermato" (confirmed). Please note that, once you have selected an applicant, you cannot withdraw your decision, so be careful before clicking on Conferma e invia notifica to confirm the applicant as your future intern, and have them receiving a notification from the system.

| Conterma candidati - Windows Internet                                       | Explorer formito da Universita di Veror                                              |                                                                          |                     |                      |                |                  |                 | -                               | -   |
|-----------------------------------------------------------------------------|--------------------------------------------------------------------------------------|--------------------------------------------------------------------------|---------------------|----------------------|----------------|------------------|-----------------|---------------------------------|-----|
| 🔾 🔍 🔹 😢 https://w/wr.esse3.pp.cin                                           | eca.it/auth/tirocini/azi/TiroOppAziAa                                                | tioniCandidature.dojsessionid=8D843293D46R                               | 719AFB17B51A65F195D | jvm_univr_esse3web07 | • 🔒            | 4 🗙 🚼 Goo        | gle             |                                 | ρ.  |
| ile Modifica Visualizza Preferiti St                                        | trumenti ?                                                                           |                                                                          |                     |                      |                |                  |                 |                                 |     |
| Preferiti 🙁 - 🍘 Conferma candi                                              | 🗆 🗶 💽 Citrix XenApp - App_                                                           |                                                                          |                     |                      | 🗟 • 📓 ·        | · 🖃 👼 🕶 Pag      | ina • Sicurezza | <ul> <li>Strumenti •</li> </ul> | 0-  |
| Ambiente di test                                                            |                                                                                      |                                                                          |                     |                      |                |                  |                 |                                 | i i |
| Università degli Studi<br>di Verona                                         | Servizi onliı                                                                        |                                                                          |                     |                      |                |                  |                 |                                 |     |
| Home                                                                        |                                                                                      |                                                                          |                     |                      |                |                  |                 |                                 |     |
|                                                                             | Conferma candidati<br>Le seguenti candidature sono stu<br>Attenzione: si desidera an | ate selezionare per la conferma<br>vriare uno stage con questi studenti? |                     |                      |                |                  |                 |                                 | н   |
|                                                                             | Nome                                                                                 | Data candidatura                                                         | Note ateneo         | Mie note             | Tag            | Ranking          | Stato           |                                 |     |
| <ul> <li>Area Riservata</li> <li>Logout</li> <li>Cambia Password</li> </ul> | Es Conferma e invia n                                                                | o9/10/2014                                                               |                     |                      |                |                  | •               |                                 |     |
| Home                                                                        |                                                                                      |                                                                          |                     |                      |                |                  |                 |                                 |     |
| Didattica                                                                   |                                                                                      |                                                                          |                     |                      |                |                  |                 |                                 |     |
| Facoltà<br>Sedi<br>Coordinamento Offerta                                    |                                                                                      |                                                                          |                     |                      |                |                  |                 |                                 |     |
| Commissioni                                                                 |                                                                                      |                                                                          |                     |                      |                |                  |                 |                                 |     |
| Tirocini e stage<br>Concorsi                                                |                                                                                      |                                                                          |                     |                      |                |                  |                 |                                 |     |
| ne                                                                          |                                                                                      |                                                                          |                     | internet             | I Modalità ne  | otetta: attivata |                 | € • <b>*</b> 1258               |     |
|                                                                             |                                                                                      |                                                                          |                     | - and they           | Lundon and his | and another      |                 |                                 |     |

To complete the procedure, you must either click on "**conferma**" (*Confirm*) or "**conferma e invia notifica**" (*Confirm and send notification*). In the latter case, the student will receive an automatic confirmation email.

| 🔊 • 🗟 👼 • Pagina • Sicu    | rezza • Strumenti • 🕡 • |
|----------------------------|-------------------------|
|                            |                         |
|                            |                         |
|                            |                         |
|                            |                         |
| Seleziona un tag ¥ Assegna | tag                     |
|                            | _                       |
|                            | ×                       |
|                            | ×                       |
| Scelto                     |                         |
|                            |                         |
|                            |                         |
|                            |                         |
|                            |                         |
|                            |                         |
|                            |                         |
|                            |                         |
|                            |                         |
|                            |                         |
|                            |                         |
|                            |                         |
|                            |                         |
|                            | x Stato x Azoni         |

The applicant's status will change to "scelto" (Selected), i.e. green light.

PLEASE NOTE: at this point, you should check that you have an active internship agreement with the University in place (this must be suitable for the type of internship and location). Please go to the section "Convenzioni" (*agreements*) and print the relevant internship agreement. Otherwise, if you already have an active internship agreement in

place, which is suitable for the type of internship you intend to start, you not need to do anything else.

PLEASE NOTE: once you have chosen your applicant and ensured that you have an active internship agreement, go to "I miei stage" (*My internships*) section and complete the training project!

6. HOW TO COMPLETE YOUR TRAINING PROJECT

# 6.1 'MY INTERNSHIPS'

Once you have chosen the applicant and checked that their status reads "Confermato" (confirmed), please go to the "Tirocini e Stage" menu, then to "I miei stage" (My Internships), where you will find a summary of your active internships. For each internship activated, you will see the relevant status bar (**CONFERMATO**/CONFIRMED – **AVVIATO**/STARTED – **CHIUSO**/CLOSED) depending on the status of each training project.

In this area, the "traffic light" indicates whether:

- a) you need to complete an action in order to proceed with the process (Red light);
- b) you need to wait for someone else to complete actions (Yellow light);
- c) there are no pending actions (Green light).

## 6.2 PROGETTO FORMATIVO (TRAINING PROJECT)

By clicking on "progetto formativo" in the section "I miei stage", you will be able to complete the training project online.

| mbiente di test                                         |                                                   |        |               |               | TO A BEAT BEAT     |                    |                  |               |
|---------------------------------------------------------|---------------------------------------------------|--------|---------------|---------------|--------------------|--------------------|------------------|---------------|
| UNIVERSITÀ<br>di VERONA                                 | Servizi o                                         | nline  |               |               | A STATE            |                    |                  |               |
| sterno                                                  | <i>I miei stage</i><br>Verificare i propri stage. |        |               |               |                    |                    |                  |               |
| MARCO ROSSI                                             | Stato 🕆 🕴                                         | iome 🕁 | Opportunità 👙 | Data inizio 😄 | Progetto formativo | Convenzione e alle | Gestione periodo | Valutazione 😄 |
|                                                         | x                                                 | х      | хх            |               | X.                 | х 🗌 х              | X                | х             |
|                                                         | Confermata                                        | RIA    |               | 14/03/2017    | € <sup>Vedt</sup>  | Vedi               | e Vedi           | Vedi          |
| > Area Riservata                                        | Avvia nuovo stage                                 |        |               |               |                    |                    |                  |               |
| Logout<br>Cambia Password<br>Home                       |                                                   |        |               |               |                    |                    |                  |               |
| Cambia Password<br>Home                                 |                                                   |        |               |               |                    |                    |                  |               |
| Cambia Password<br>Home<br>Didattica                    |                                                   |        |               |               |                    |                    |                  |               |
| Cambia Password<br>Home<br>Didattica<br>Facoltà<br>Sedi |                                                   |        |               |               |                    |                    |                  |               |
|                                                         |                                                   |        |               |               |                    |                    |                  |               |

## 6.2.1. Training project status

In this section you can view the status of each intern's Training Project. Whenever a red light is displayed, an action must be completed, so as to enable the process to proceed.

# PLEASE NOTE: ALL FIELDS MARKED WITH AN ASTERISK MUST BE COMPLETED, OR YOU WILL NOT BE ALLOWED TO SAVE THE TRAINING PROJECT.

| -                                  | Explorer fornito da Università di Verona            |                                                                            | - 0 X       |
|------------------------------------|-----------------------------------------------------|----------------------------------------------------------------------------|-------------|
| 🕢 🛛 https://univr.esse3.pp.ci      | necalt/auth/tirocini/azi/ProgettoFormativoMsgPre.do | 🔹 🔓 🦛 🗙 🔀 Google                                                           | ٩           |
| Modifica Visualizza Preferiti S    | trumenti ?                                          |                                                                            |             |
| Preferiti 💠 😸 Progetto forma       | ti X 🗿 Citrix XenApp - App 😰 Web Client In arriv    | 🟠 🖛 🔝 👻 🖙 👼 🖛 Pagina 🖛 Sicurezza 🖛 Stru                                    | menti = 🔞 = |
| mbiente di test                    |                                                     |                                                                            |             |
| Università degli Stud<br>di Verona |                                                     |                                                                            |             |
| sterno                             |                                                     |                                                                            |             |
| GIACOMO LEOPARDI                   | Progetto formativo                                  |                                                                            |             |
|                                    | Verificare i dati del progetto formativo.           |                                                                            |             |
|                                    | - Progetto formativo                                |                                                                            |             |
|                                    |                                                     |                                                                            |             |
|                                    | Azienda                                             | L'azienda deve compilare il progetto formativo.                            |             |
| Area Riservata                     | Ateneo                                              | •                                                                          |             |
| Logout<br>Cambia Password          | Studente                                            | Non è possibile richiedere il riconoscimento crediti per questo tirocinio. |             |
| Carlone Federate                   | Studente                                            |                                                                            |             |
| iome                               |                                                     |                                                                            |             |
|                                    | Matricola                                           |                                                                            |             |
| lidattica                          | Nominativo                                          |                                                                            |             |
| acoltà                             | Nato a                                              |                                                                            |             |
| edi<br>oordinamento Offerta        | Nato il<br>Residenza                                | 20/10/1988                                                                 |             |
|                                    | Kesidenza<br>CAP                                    | 46031                                                                      |             |
| ommissioni                         | Provincia o città estera                            | 49031<br>MN                                                                |             |
| irocini e stage                    | Nazione                                             | ITALIA                                                                     |             |
| Concorsi                           | Domicilio                                           | VIA PENNELLO, 6 - Bagnolo San Vito                                         |             |
| and and a da                       | ******                                              |                                                                            | \$ 125% •   |

# 6.2.2. Student information

In the "Studente" section, a summary of the selected student's personal data is displayed.

| Progetto formativo - Windows Interne | et Explorer fornito da Università di Verona            |                                                                            | _ 0 _ X       |
|--------------------------------------|--------------------------------------------------------|----------------------------------------------------------------------------|---------------|
| 🔾 🔍 😻 https://univr.esse3.pp/        | cineca.it/auth/tirocini/azi/ProgettoFormativoMsgPre.do | 💌 🔒 🧤 🗙 🔀 Google                                                           | ۰ م           |
| ile Modifica Visualizza Preferiti    | Strumenti ?                                            |                                                                            |               |
| 🌪 Preferiti 🛛 😸 🔹 🌮 Progetto form    | nati X O Citrix XenApp - App_ 12 Web Client In arriv   | 🏠 🖛 🔝 👻 🖃 👘 🖛 Pagina 🖷 Sicurezza 🖛 Stru                                    | menti • 🔞 • " |
| Ambiente di test                     |                                                        |                                                                            | i i           |
| Università degli Stu<br>di Verona    | Servizi online                                         |                                                                            | 1             |
| Home                                 |                                                        |                                                                            |               |
| Esterno                              | I Progetto formativo                                   |                                                                            |               |
| GIACOMO LEOPARDI                     | Verificare i dati del progetto formativo.              |                                                                            |               |
|                                      | venincare i dati dei progetto formativo.               |                                                                            |               |
|                                      | Progetto formativo                                     |                                                                            |               |
|                                      | Azienda                                                | L'azienda deve compilare il progetto formativo.                            |               |
| > Area Riservata                     | Ateneo                                                 | 6                                                                          |               |
| Logout<br>Cambia Password            | Studente                                               | Non è possibile richiedere il riconoscimento crediti per questo tirocinio. |               |
| California Pationica                 | - Studente                                             |                                                                            |               |
| Home                                 | Matricola                                              |                                                                            |               |
| Didattica                            | Nominativo                                             |                                                                            |               |
| Facoltà                              | Nato a                                                 |                                                                            |               |
| Sedi                                 | Nato II                                                | 20/10/1968                                                                 |               |
| Coordinamento Offerta                | Residenza                                              |                                                                            |               |
| Commissioni                          | CAP                                                    | 46031                                                                      |               |
| Tirocini e stage                     | Provincia o città estera                               | MN                                                                         |               |
| Concorsi                             | Nazione                                                | ITALIA                                                                     |               |
| A and an de                          | Domicilio                                              | VIA PENNELLO, 6 - Bagnolo San Vito                                         | -             |
| 54                                   |                                                        | Internet   Modalità protetta: attivata                                     | \$ 125% •     |

# 6.2.3. Company information

In the "Riepilogo dati azienda" section, a summary of the Company's information is displayed.

| Mips//universe3.pp.6                    | ineca.it/auth/tirocini/azi/ProgettoFormativoMsgPre.do |               | • 🔒 😽 🗙 🔂 Go                                  | ogie 🔎                             |
|-----------------------------------------|-------------------------------------------------------|---------------|-----------------------------------------------|------------------------------------|
| ile Modifica Visualizza Preferiti S     | itrumenti ?                                           |               |                                               |                                    |
| Preferiti 🙁 • 🎒 Progetto form           | eti X 🧿 Cibix XenApp - App 😰 Web Client: In arriv     |               | 💁 = 🔯 - 🖼 🏨 = Pa                              | gina • Sicurezza • Strumenti • 🔞 • |
| Facoltà                                 | Nato a                                                | Mantova       |                                               |                                    |
| Sedi                                    | Nato II                                               | 20/10/1988    |                                               |                                    |
| Coordinamento Offerta                   | Residenza                                             | V5            | 50                                            |                                    |
| Commissioni                             | CAP                                                   | 46            |                                               |                                    |
| Tirocini e stage                        | Provincia o città estera                              | MP            |                                               |                                    |
| Concorst                                | Nazione                                               | m.            |                                               |                                    |
| Area azienda                            | Domicilio                                             | V5            | 10                                            |                                    |
|                                         | Codice fiscale                                        | M             |                                               |                                    |
| Dati Azienda<br>Contatti Azienda        | Telefono                                              | 03            |                                               |                                    |
| Convergioni                             | Cellulare                                             | +3            |                                               |                                    |
| Presentazione azienda                   | Email                                                 | 6d3           |                                               |                                    |
| Tirocini e Stage                        | Corso di laurea                                       | (L20) - LINGI | JE E CULTURE PER IL TURISMO E IL COMMERCIO IN | TERNAZIONALE                       |
|                                         | Anno di corso                                         | 3             |                                               |                                    |
| Le Mie Opportunità<br>Nuova Opportunità | Anni fuori corso                                      | 1             |                                               |                                    |
| I Miel Candidati                        | Azienda                                               |               |                                               |                                    |
| I miei stage                            |                                                       |               |                                               |                                    |
| Avvio stage con studente noto           | Denominazione                                         | 8             |                                               |                                    |
|                                         | Natura giuridica                                      | p             |                                               |                                    |
|                                         | Sede legale                                           | 2             | 0, Ponzano Veneto, TV, ITALIA                 |                                    |
|                                         | Rappresentante legale                                 | C             |                                               |                                    |
|                                         | Settore ATECO                                         | PELLICCIA     | DI ARTICOLI DI ABBIGLIAMENTO; CONFEZIONE DI A | REFLOCE IN PELLE E                 |
|                                         | rinformazioni aggiuntive azienda                      |               |                                               |                                    |
|                                         | Responsabile amministrativo -                         |               |                                               |                                    |
|                                         | Telefono del responsabile amministrativo              |               |                                               |                                    |
|                                         | Email del responsabile amministrativo                 |               |                                               |                                    |
|                                         | Fascia di dipendenti* -                               |               |                                               |                                    |
|                                         | Namero di tirocioanti in azienda, ruento              |               | Internet   Modalità protetta: attivata        | G • \$ 1255 •                      |

## 6.2.4. Additional company information

In this section you will need to enter the following:

- **Responsabile amministrativo** (*Administrative Tutor*), to be appointed among the Company users;
- **Telefono mail e contatto del responsabile amministrativo** (*Administrative Tutor's Telephone number, email address and contact details*): this data is automatically obtained from the selected user;
- Fascia dipendenti e numero tirocinanti (*Number of employees and interns/trainees*): based on this number, you will be able to host a number of interns for each Office as follows:
- this information determines the maximum number of internships that can be activated within the business unit, as follows:
  - ✤ 0-5 employees: one internship at a time;
  - 6-19 employees: two internships at a time;
  - more than 20 employees: the number of the internships must not exceed 10% of the employees.

#### Information on the Internship

Please enter here all the information on the internship:

| Progetto formativo - Windows Internet Explo |                                                                                                    |                                                                                      |
|---------------------------------------------|----------------------------------------------------------------------------------------------------|--------------------------------------------------------------------------------------|
| 🕒 🔍 🛛 https://univr.esse3.pp.cineca         | At/auth/tirocini/azi/ProgettoFormativoMsgPre.do                                                                                      | • 🔓 🕂 🗙 🔂 Google 🖉                                                                   |
| File Modifica Visualizza Preferiti Strum    |                                                                                                    |                                                                                      |
| Yreferiti 🔅 • 📝 Web Client: In arriv.       | Progetto formati X                                                                                                    | 🏠 👻 🖾 👘 👻 Pagina 🖬 Sicurezza 🖷 Strumenti 🕷 🚷                                         |
|                                             | Fascia di dipendenti*<br>Namero di tirocinanti in azienda, questo<br>compreso*<br>Namero di tirocinanti extra-curriculari in azienda |                                                                                      |
| ſ                                           | Informazioni<br>Tipologia di Stage                                                                                                   |                                                                                      |
|                                             | Sede*                                                                                                    | STAGE STUDENTI<br>via dell'artigianato, 11, 37062, Villafranca di Verona, VR, ITALIA |
|                                             | Data inizio*                                                                                                    | Prima data valida: 30/10/2014                                                        |
|                                             | Data fine*                                                                                                    | (eg/MM/yyyy)                                                                         |
|                                             | Durata prevista (mesi)                                                                                                    | 3                                                                                    |
|                                             | Durata prevista (settimane)                                                                                                    |                                                                                      |
|                                             | Durata prevista (giorni)                                                                                                    |                                                                                      |
|                                             | Durata prevista (ore)*                                                                                                    |                                                                                      |
|                                             | Modalità di svolgimento<br>Orario giornaliero previsto                                                                               | - •                                                                                  |
|                                             | Numero di giorni alla settimana dedicati allo stage                                                                                  |                                                                                      |
|                                             | Numero di ore giornaliere dedicate allo stage                                                                                        |                                                                                      |
|                                             | Tutor aziendale"<br>Telefono del tutor aziendale                                                                                     | - •                                                                                  |
|                                             | Email del tutor aziendale                                                                                                    |                                                                                      |
|                                             | Numero tirocinanti curriculari per tutor                                                                                             |                                                                                      |
|                                             | Numero tirocinanti extra-curriculari per tutor                                                                                       |                                                                                      |
|                                             | Facilitazioni Previste                                                                                                    |                                                                                      |
|                                             |                                                                                                    | 🕒 Internet   Modalità protetta: attivata 🖓 💌 🔍 125% 💌                                |

The type of internship will be determined and entered in the system by the Internship Office at the time of approving the Training Project. Please enter the following:

- a) Sede (Location): select one from the drop-down menu;
- b) **Data inizio e fine (Start and end dates):** the start date of the internship must be at least 15 days after the Training Project has been uploaded online. If the student in question is already carrying out an internship, the start date of the internship will be automatically allocated by the system, based on when the student is free.
- c) **Durata prevista (***Expected duration*): Internships for students cannot last more than 12 months.
- d) **Tutor aziendale (Company Tutor):** any Company Supervisors can be appointed as Company Tutor.

#### 6.2.5. Allowances and benefits for the intern

In this section all allowances and benefits for the intern entered at the time of publishing the internship offer will be displayed, but the list can be changed and updated.

| Progetto formativo - Windows Internet Expl |                                                |                                                                 |                               | _ 0 <mark>_ X</mark>    |
|--------------------------------------------|------------------------------------------------|-----------------------------------------------------------------|-------------------------------|-------------------------|
| 🕒 🌒 🛛 https://univr.esse3.pp.cineca        | A/auth/tirocini/azi/ProgettoFormativoSubmit.do | jsessionid+164D44F3814423188F275830880D65A0jvm_univr_esse3web07 | 🔹 🔒 🦛 🗙 🚼 Google              | ۰ م                     |
| File Modifica Visualizza Preferiti Strum   | enti ?                                         |                                                                 |                               |                         |
| Yreferiti 🛛 😵 • 📝 Web Client: In arriv.    |                                                |                                                                 | 🐴 🔹 🔯 👻 📾 👼 💌 Pagina 👻 Sicure | zza 🕶 Strumenti 🕶 🔞 🕶 🕯 |
|                                            | relevanto per totor azienciale                 | 0456688458                                                      |                               |                         |
|                                            | Email del tutor aziendale                      | LEOPARDI@BENETTON.IT                                            |                               |                         |
|                                            | Numero tirocinanti curriculari per tutor       |                                                                 |                               |                         |
|                                            | Numero tirocinanti extra-curriculari per tuto  | S.                                                              |                               |                         |
|                                            | Facilitazioni Previste                         |                                                                 |                               | _                       |
|                                            | Indennità per la partecipazione al tirocinio   |                                                                 |                               |                         |
|                                            | Importo periodico                              |                                                                 |                               |                         |
|                                            | and the fact of the second                     |                                                                 |                               |                         |
|                                            | Alloggio                                       |                                                                 |                               |                         |
|                                            | Mensa aziendale                                | ×                                                               |                               | _                       |
|                                            | PRETOR REPORT                                  | ×                                                               |                               |                         |
|                                            | Rimborso spese di viaggio                      | Ø                                                               |                               |                         |
|                                            | Buoni pasto                                    |                                                                 |                               |                         |
|                                            |                                                | _                                                               |                               |                         |
|                                            | Altra                                          |                                                                 |                               |                         |
|                                            | Note                                           |                                                                 |                               |                         |
| 1                                          | igure professionali                            |                                                                 |                               |                         |
| [                                          | Codice Descrizione                             |                                                                 |                               |                         |
|                                            |                                                |                                                                 |                               |                         |
|                                            |                                                |                                                                 |                               |                         |
|                                            |                                                |                                                                 |                               | -                       |

# 6.2.6. Content of the training project

In this section you will need to enter the professional field (*Area/Funzione aziendale di inserimento*), the relevant sector based on the corresponding disciplinary area (*Settore*), the training and educational objectives (*obiettivi formativi e di orientamento*), the activities that will be carried out as part of the internship (*attività oggetto del tirocinio*), and the type of assessment methods (*modalità di verifica degli apprendimenti*). The fields that are marked with an asterisk are mandatory fields.

|                                               |                                                                         | T 🔞 Zimbra: In arrivo (, 🛇 Citrix XenApp - A., 🍐 Titoli                                                                                     | Progetto forma_ × O Citrix XenApp - A.          | - 0 × 0           |
|-----------------------------------------------|-------------------------------------------------------------------------|----------------------------------------------------------------------------------------------------|-------------------------------------------------|-------------------|
| ile Modifica Visualizza Preferiti Strumenti ? | in the providence of the particular                                     | T B Super a stud (- O crast veryop - v- O real                                                                                              | Prograd formal A                                |                   |
|                                               | zioni richieste                                                         |                                                                                                    |                                                 | _                 |
| Buoni par                                     | sto                                                                     |                                                                                                    |                                                 |                   |
| Informa                                       | zioni richieste                                                         |                                                                                                    |                                                 |                   |
| Altra                                         |                                                                         |                                                                                                    |                                                 |                   |
| Note                                          |                                                                         |                                                                                                    |                                                 |                   |
| Contenu                                       | uti del progetto formativo                                              |                                                                                                    |                                                 |                   |
| Area/funz                                     | tione aziendale di riferimento                                          | Commerciale ¥                                                                                                    |                                                 |                   |
| Settore                                       |                                                                         |                                                                                                    |                                                 |                   |
| Objettivi                                     | formativi previsti nell'opportunità                                     | Area Scienze dell'educazione/formazione - Settore Servizi Educativi p                                                                       | er Finfanzia                                    |                   |
|                                               |                                                                         | Area Scienze dell'educazione/formazione - Settore Servizi Educativi E<br>Area Scienze dell'educazione/formazione - Settore Coordinamento Pe | otrascolastici e Socio Culturali                |                   |
|                                               |                                                                         |                                                                                                    |                                                 |                   |
|                                               |                                                                         |                                                                                                    | ~                                               |                   |
|                                               |                                                                         |                                                                                                    |                                                 |                   |
|                                               | formativi e di orientamento (abilità,<br>te e competenze da acquisire)" |                                                                                                    | ~                                               |                   |
|                                               | a e competente un negeraney                                             |                                                                                                    |                                                 |                   |
|                                               |                                                                         |                                                                                                    |                                                 |                   |
|                                               |                                                                         |                                                                                                    | ~                                               |                   |
| Attività o                                    | ggetto del tirocinio*                                                   |                                                                                                    |                                                 |                   |
| Section of                                    | Ferre art morning                                                       |                                                                                                    | ^                                               |                   |
|                                               |                                                                         |                                                                                                    |                                                 |                   |
|                                               |                                                                         |                                                                                                    |                                                 |                   |
|                                               |                                                                         |                                                                                                    | ~                                               |                   |
| Modalità d                                    | di verifica degli apprendimenti"                                        |                                                                                                    |                                                 |                   |
|                                               |                                                                         |                                                                                                    | ^                                               |                   |
|                                               |                                                                         |                                                                                                    |                                                 |                   |
|                                               |                                                                         |                                                                                                    | ~                                               |                   |
|                                               |                                                                         |                                                                                                    |                                                 |                   |
|                                               |                                                                         |                                                                                                    |                                                 |                   |
| Indietro                                      | Salva in bozza Salva e richiedi appro                                   | vazione                                                                                                    |                                                 |                   |
|                                               |                                                                         |                                                                                                    |                                                 |                   |
|                                               |                                                                         |                                                                                                    | 2017 C by KON a CINECA Company   Informative ut | North Contraction |

## 6.2.7. Training project approval

Once all the fields of the training project have been completed, you will be able to save it as a draft, or request approval.

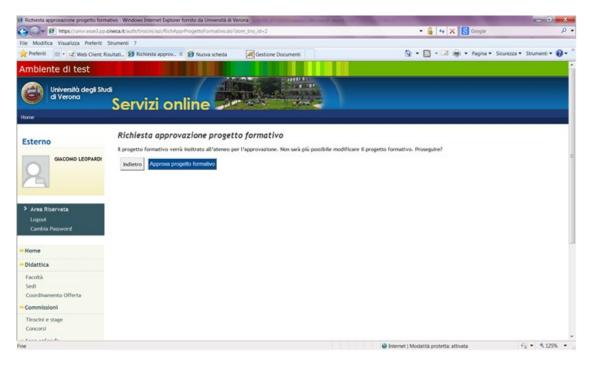

Once the project has been saved and approval has been requested, it will be reviewed by the University, which will provide a printout of the project. In the section 'I miei stage' (*My internships*), the traffic light beside the '**Progetto formativo**' (*Training project*) field will be displayed as yellow: awaiting actions by other users (University and the Student).

**PLEASE NOTE**: if the system informs you that some fields have not been filled in correctly, you must complete the missing fields, otherwise the project will not be saved, not even as a draft.

| Ambiente di test                              |                                                                                                    |
|-----------------------------------------------|----------------------------------------------------------------------------------------------------|
| UNIVERSITÀ<br>di VERONA                       | Servizi online                                                                                                    |
| Esterno                                       | I miei stage<br>Verificare i propri stage.                                                                            |
| MARCO ROSSI                                   | Stato 🗄 Nome 🗄 Opportunità 🗄 Data inizio 🖞 Progetto formativo Convenzione e alle Gestione periodo Valutazione         |
| 2                                             | x         x         x         x         x           Confermata         x         15/04/2017         Vedi         Vedi |
| > Area Riservata<br>Logout<br>Cambia Password | Avvia nuovo stage                                                                                                    |
| Didattica                                     |                                                                                                    |
| Facoltà<br>Sedi<br>Coordinamento Offerta      |                                                                                                    |
|                                               |                                                                                                    |

6.3 SIGNATURE OF THE INTERNSHIP PROJECT AND SUBMISSION TO THE INTERNSHIPS OFFICE

After completing the training project online, you will need to **WAIT FOR CONFIRMATION E-MAIL FROM THE UNIVERSITY**, which will inform you about the next steps to take (e.g. to enter into an internship agreement, if it is not already in place).

The **student** for whom the project has been proposed will also receive an email from the University and will have to access their own web area, accept the training project, request recognition of CFU university credits and print the document in triplicate.

**THE STUDENT CAN VIEW THE RELEVANT INSTRUCTIONS IN THEIR OWN WEB AREA.** The student is responsible for having the project signed by the Company Tutor and the Academic Tutor (lecturer in their degree programme) and for delivering copies to the Internships Office. The office, having checked that documents are in order and that an internship agreement with the relevant Company is actually in place, will keep a copy of the training project. The student will submit to the Company an original copy of the training project at the moment of starting the internship.

## 6.4. START OF THE INTERNSHIP

The Internship Office, once it has received the original training project, shall officially start the internship by confirming the establishment of the training project.

In the section 'I miei stage' (*My internships*) the status will change into 'in avviato' (*Active*) and the traffic light icon will turn green.

In the section 'I miei stage' (*My internships*) > "convenzione e allegati" (*Agreements and attachments*), you can view the attachment of the training project in a PDF format and duly signed, made available by the Internships Office.

The internship can then start from the agreed date indicated in the project that was submitted to the Internships Office.

| Ambiente di test                              |                                                                                                    |
|-----------------------------------------------|----------------------------------------------------------------------------------------------------|
| Gi VERSITÀ<br>di VERONA                       | Servizi online                                                                                                    |
| Isterno                                       | I miei stage<br>Verificare i propri stage.                                                                                                    |
| MARCO ROSSI                                   | Stato +     Nome +     Opportunità +     Data Inizio +     Progetto formativo Convenzione e alle Gestione periodo     Valutazione +       x     x     x     x     x     x     x       Avviato     M     A     15/04/2017     Vedi     Vedi |
| > Area Riservata<br>Logout<br>Cambia Password | Avvia nuovo stage                                                                                                    |
| Home                                          |                                                                                                    |
| Didattica                                     |                                                                                                    |
| Facoltà                                       |                                                                                                    |
| Sedi<br>Coordinamento Offerta                 |                                                                                                    |
| Commissioni                                   |                                                                                                    |
| Tinnel - store                                |                                                                                                    |

#### 6.5 MANAGE INTERNSHIP PERIODS

Any changes to the training project can be entered, even during the internship, in the section 'I miei stage' (*My internships*) > 'Gestione periodo' (*Manage internship periods*).

| File Modifica Visualizza Preferiti Strumer<br>Ambiente di test |                                                |              |               |                                  | Canal P B B S      |                   |                  |               |
|----------------------------------------------------------------|------------------------------------------------|--------------|---------------|----------------------------------|--------------------|-------------------|------------------|---------------|
| UNIVERSITÀ<br>di <b>VERONA</b>                                 | Servizi o                                      | onlin        |               |                                  | And a second       |                   |                  |               |
| Esterno                                                        | <i>I miei stage</i><br>Verificare i propri sta | ige.         |               |                                  |                    |                   |                  |               |
| MARCO ROSSI                                                    | Stato ()<br>X Avviato M                        | Nome ()<br>X | Opportunità 🕁 | Data inizio 🕁<br>x<br>15/04/2017 | Progetto formativo | Convenzione entie | Gestione periodo | Valutazione 😄 |
| > Area Riservata<br>Logout<br>Cambia Password                  | Avvia nuovo stage                              |              |               |                                  |                    |                   |                  |               |
| Home                                                           |                                                |              |               |                                  |                    |                   |                  |               |
| Didattica<br>Facoltà<br>Sedi<br>Coordinamento Offerta          |                                                |              |               |                                  |                    |                   |                  |               |
| Commissioni                                                    |                                                |              |               |                                  |                    |                   |                  |               |

Specifically, you will be able to:

- a) postpone the internship start date;
- b) extend the internship;
- c) end the internship before the expected end date;
- d) add any business trips during the internship;
- e) enter a temporary internship suspension.

# PLEASE NOTE: any such change requires the approval of both the student and the University.

| C https://univr.esse3.pp.cinecait/<br>File Modifica Visualizza Preferiti Strume |                                                                                        | mbra: In ani O Citrix XenApp 🖉 Contratti- Con O Citrix XenApp 🧟 Nuova scheda 🖉 Richierta m X 🗈 🛧         |   |
|---------------------------------------------------------------------------------|----------------------------------------------------------------------------------------|----------------------------------------------------------------------------------------------------|---|
| Ambiente di test                                                                |                                                                                        |                                                                                                    | ^ |
| UNIVERSITÀ<br>di VERONA                                                         | Servizi online                                                                         |                                                                                                    |   |
| Esterno<br>MARCO ROSSI                                                          | Richiesta modifica period<br>Richieste di modifica al periodo di stage<br>Informazioni | -                                                                                                    |   |
|                                                                                 | Data fine                                                                              | 31/05/2017                                                                                               |   |
| > Area Riservata<br>Logout<br>Cambia Password                                   | Tipo di modifica al periodo di stage Indietro Salva                                    | Variazione data inizio stage<br>Proroga<br>Conclusione anticipata<br>Sospensione temporanea<br>Trasferta | l |
| + Home                                                                          |                                                                                        |                                                                                                    |   |
| -> Didattica                                                                    |                                                                                        |                                                                                                    |   |
| Facoltà<br>Sedi<br>Coordinamento Offerta                                        |                                                                                        |                                                                                                    |   |
| Commissioni                                                                     |                                                                                        |                                                                                                    | × |

Please choose an option from the drop-down menu, then enter the required fields and click on **'Salva'** (*save*).

|                                                     | Servizi online                                                                           |                                                                                                    |
|-----------------------------------------------------|------------------------------------------------------------------------------------------|----------------------------------------------------------------------------------------------------|
| erno<br>Marco Rossi                                 | Richiesta modifica period<br>Richieste di modifica al periodo di stage<br>_ Informazioni | -                                                                                                    |
| 4                                                   | Data inizio<br>Data fine                                                                 | 15/04/2017<br>31/05/2017                                                                                                    |
| Area Riservata<br>Logout<br>Cambia Password         | Tipo di modifica al periodo di stage<br>Data inizio*<br>Data fine*                       | Proroga         V           01/06/2017         (gg/NM/yyyy)           10/06/2017         (gg/NM/yyyy)           La motivazione devissere lunga al massimo 2000 caratteri. |
| me<br>Sattica<br>coltà<br>di<br>ordinamento Offerta | Motivazione*                                                                             | termine progetto in corso                                                                                                    |
| nmissioni<br>ocini e stage<br>ncorsi                | Indietro Salva                                                                           |                                                                                                    |
| azienda<br>Azienda                                  |                                                                                          |                                                                                                    |

In the section 'I miei stage' (*My internships*) > 'Gestione periodo' (*Manage internship periods*), you will be able to view the status of your requests for change. **Please note: all requests entered by the Company Tutor must be approved by the Student.** 

# 7. INTERNSHIP WITH A CHOSEN STUDENT

If you have already chosen your intern and would like to hire them for an internship, you won't need to enter an internship offer. In fact, you will only need to click on '**Avvio stage con studente/laureato noto**' (*Start an internship with a chosen student/graduate*) in the top-right menu at: <u>https://univr.esse3.cineca.it/Home.do</u>

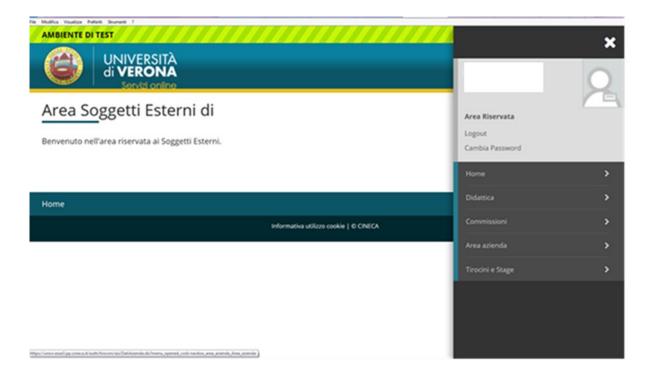

Please enter the intern's Student ID number (VRxxxxx format):

| Awio stage diretto - Windows Inte                                           | met Explorer fornito da Università di Verona                                                                      |                                       | - 0 -X-                    |
|-----------------------------------------------------------------------------|----------------------------------------------------------------------------------------------------|---------------------------------------|----------------------------|
| 🕒 🗇 😻 https://univr.esse3.                                                  | op cinecalt/auth/tirocini/azi/AwioStageDiretto.dojsessionid+29045EF17CCCD6C4DA40D82BAC747CF8.jvm_univr_esse3web07 | 🔹 🔒 🦛 🗙 🔀 Google                      | ρ.                         |
| File Modifica Visualizza Preferit                                           | i Stumenti ?                                                                                                    |                                       |                            |
| Preferiti 🙁 • 😰 Web Client                                                  | : Risultati 😢 Avvio stage diret X                                                                                 | 🚱 🔹 🔯 👻 📾 👼 💌 Pagina 🔹 Sici           | urezza 🕶 Strumenti 🕶 🔞 🕶 " |
| Ambiente di test                                                            |                                                                                                    |                                       | i.                         |
| Università degli S<br>di Verona                                             |                                                                                                    |                                       | -                          |
| Home                                                                        |                                                                                                    |                                       |                            |
| Esterno<br>PAOLO ROSSI                                                      | Avvio stage diretto<br>Inserire la matricola dello studente con cui si desidera avviare uno stage<br>Matricola:   |                                       | 15.<br>15.                 |
| 2                                                                           | Cerca studente                                                                                                    |                                       |                            |
| <ul> <li>Area Riservata</li> <li>Logout</li> <li>Cambia Password</li> </ul> |                                                                                                    |                                       |                            |
| - Home                                                                      |                                                                                                    |                                       |                            |
| Bacheca Messaggi                                                            |                                                                                                    |                                       |                            |
| - Didattica                                                                 |                                                                                                    |                                       |                            |
| Facoltà                                                                     |                                                                                                    |                                       |                            |
| Sedi<br>Coordinamento Offerta                                               |                                                                                                    |                                       |                            |
| - Commissioni                                                               |                                                                                                    |                                       |                            |
| Tirocini e stage<br>Concorsi                                                |                                                                                                    |                                       |                            |
|                                                                             |                                                                                                    | nternet   Modalità protetta: attivata | • • • 125% •               |

The system can now retrieve the intern's information.

| Nome              |                      |          | 1           |                                                                    |
|-------------------|----------------------|----------|-------------|--------------------------------------------------------------------|
| Cognome           |                      |          | 0           |                                                                    |
| Matricola         |                      |          |             |                                                                    |
| Corso di studio   |                      |          |             | )NE ALLA PROFESSIONE DI DOTTORE<br>LL'ATTIVITA' DI REVISORE LEGALE |
| Dati stage        |                      |          |             |                                                                    |
| Sede dello stage* | Selezionare una sede |          |             |                                                                    |
|                   |                      | Indietro | Avvia stage |                                                                    |

Please enter the internship location, then click on "Proponi stage" (Submit your request).

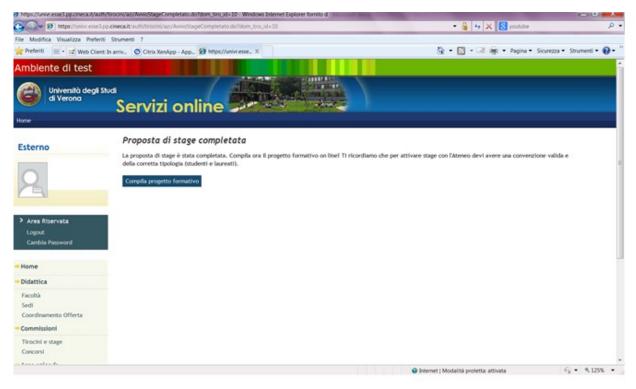

To complete your internship project please see point 6: 'How to complete your training project'.

After completing the training project online, you will need to **WAIT FOR CONFIRMATION E-MAIL FROM THE UNIVERSITY**, which will inform you about the next steps to take (e.g. to enter into an internship agreement, if it is not already in place).

The **student** for whom the project has been proposed will also receive an email from the University and will have to access their own web area, accept the training project, request recognition of CFU university credits (if student) and print the document in triplicate. **THE STUDENT CAN VIEW THE RELEVANT INSTRUCTIONS IN THEIR OWN WEB AREA.** 

The student is responsible for having the project signed by the Company Tutor and the Academic Tutor (lecturer in their degree programme) and for delivering copies to the Internships Office. The office, having checked that documents are in order and that an internship agreement with the relevant Company is actually in place, will keep a copy of the training project. The student will

submit to the Company an original copy of the training project at the moment of starting the internship.

# 8. COMPLETION OF INTERNSHIP

# 8.1. HOW TO COMPLETE THE ONLINE QUESTIONNAIRE

The procedure for completing the internship requires the Company Tutor to complete the internship assessment questionnaire online, which will be available 15 days before the end of the internship. The questionnaire can be filled out in the personal web area, which can be accessed using the log in details, click on 'I miei stage' (*My internships*), then select the relevant training project, see the 'Valutazioni' (*Assessments*) column.

| e Modifica Visualizza Pieteriti Strume<br>mbiente di test |                                       |         |               |               |                    |                    |                  |             |
|-----------------------------------------------------------|---------------------------------------|---------|---------------|---------------|--------------------|--------------------|------------------|-------------|
| UNIVERSITÀ<br>di VERONA                                   | Servizi                               | onlin   |               |               |                    |                    |                  |             |
| sterno                                                    | I miei stage<br>Verificare i propri s | tage.   |               |               |                    |                    |                  |             |
| MARCO ROSSI                                               | Stato 🕤                               | Nome to | Opportunità 🕤 | Deta inizio 🕤 | Progetto formativo | Convenzione e alle | Gestione periodo | Valutazione |
|                                                           | Confermata                            |         | X             | 15/04/2017    | Vedi X             | Vedi X             | € Vedi           | Vedi        |
| Area Riservata Logout Cambia Password Home                | Avvia nuovo stage                     | I       |               |               |                    |                    |                  |             |
| Didattica                                                 |                                       |         |               |               |                    |                    |                  |             |
| Facoltà<br>Sedi                                           |                                       |         |               |               |                    |                    |                  |             |
| Coordinamento Offerta                                     |                                       |         |               |               |                    |                    |                  |             |

Click on 'Valutazioni' and complete the final questionnaire (red traffic light icon = questionnaire not complete).

| → C û                                                                                                    |                                                                                                    |                                                                      |                                   |             |                   |        |      |
|----------------------------------------------------------------------------------------------------|----------------------------------------------------------------------------------------------------|----------------------------------------------------------------------|-----------------------------------|-------------|-------------------|--------|------|
|                                                                                                    | 🛈 🔒 https://univr.esse3.cinec                                                                                                    | a.it/auth/tirocini/azi/QuestionariVal                                | utazione.do?dom_tiro_id=31116     | 120% … 🛛    | ☆                 | lii\ 🗊 | ٢    |
| UNIV<br>di VEI<br>Ser                                                                                                    | ERSITÀ<br><b>RONA</b><br>vizi online                                                                                                    |                                                                      |                                   |             |                   | N      | IENU |
| alutazione finale                                                                                                    | 2                                                                                                    |                                                                      |                                   |             |                   |        |      |
| i questa sezione potrai c                                                                                                    | ompilare il questionario fina                                                                                                    | ale relativo allo stage svolto                                       | dallo studente presso l'azienda   |             |                   |        |      |
| miei questionari                                                                                                    |                                                                                                    |                                                                      |                                   |             |                   |        |      |
| Nome                                                                                                    |                                                                                                    |                                                                      | Stato                             | v           | 'isibilità studen | te     |      |
| QUESTIONARIO DI VALU                                                                                                    | TAZIONE TUTOR AZIENDALE                                                                                                    |                                                                      | 🕒 Questionario da                 | compilare   |                   |        |      |
| uestionari in consul                                                                                                    | tazione - Valutazione fir                                                                                                    | nale                                                                 |                                   |             |                   |        |      |
| Nome                                                                                                    | Stato                                                                                                    | Data di compil                                                       | azione                            |             |                   |        |      |
| ionie                                                                                                    | 5000                                                                                                    | Dutu ur compil                                                       |                                   |             |                   |        |      |
|                                                                                                    |                                                                                                    |                                                                      |                                   |             |                   |        |      |
| restionario, Università di VERC 🗙                                                                                                    | +                                                                                                    | - 10. August                                                         | na talla                          |             |                   |        |      |
| estionario, Università di VER ×<br>→ C <sup>4</sup> ✿<br>→ Questionario                                                                                                    | +                                                                                                    | a.it/questionari/QuestionariPaginaN                                  | lew.do?p_evento_comp_cod=DOM_TIRC | 8. 120% . 🗸 |                   |        | •    |
| → C <sup>a</sup> ŵ<br><sup>»</sup> Questionario<br>Compilazior<br>AZIENDALE''<br>e domande contrassegn<br>INALITA' DELL'AZIE                                                                                                    | ate con (*) sono obbligatorie                                                                                                    | onario "QUES                                                         | Iew.do?p_evento_comp_cod=DOM_TIRC |             |                   | III\ 🗊 |      |
| → ℃ ŵ<br>» Questionario<br>Compilazior<br>AZIENDALE''<br>e domande contrassegna                                                                                                    | ate con (*) sono obbligatorie                                                                                                    | onario "QUES                                                         |                                   |             |                   | III\ 🗊 |      |
|                                                                                                    | ate con (*) sono obbligatorie<br>NDA/ENTE<br>NVUR.<br>seguenti finalità vengono                                                                                     | onario "QUES<br>                                                     | TIONARIO DI V                     | ALUTAZIO    | NE TUT            | III T  |      |
| C  C Compilazion Compilazion  | ate con (*) sono obbligatorie<br>NDA/ENTE<br>NVUR.<br>seguenti finalità vengono<br>nalità selezionate, indichi i                                                    | nario "QUES<br><br>normalmente perseguite<br>n che misura. (1=minima | TIONARIO DI V                     | ALUTAZIO    | NE TUT            | III T  |      |
| C  C Compilazion Compilazion  | ate con (*) sono obbligatorie<br>NDA/ENTE<br>NVUR.<br>seguenti finalità vengono<br>nalità selezionate, indichi i<br>ito lavorativo di persone est                   | nario "QUES<br><br>normalmente perseguite<br>n che misura. (1=minima | TIONARIO DI V                     | ALUTAZIO    | NE TUT            | III T  |      |
|                                                                                                    | ate con (*) sono obbligatorie<br>NDA/ENTE<br>NVUR.<br>seguenti finalità vengono<br>nalità selezionate, indichi i<br>ito lavorativo di persone est                   | nario "QUES<br><br>normalmente perseguite<br>n che misura. (1=minima | TIONARIO DI V                     | ALUTAZIO    | NE TUT            | III T  |      |
| C  Questionario Compilazion Compilazion C | ne del questic<br>ate con (*) sono obbligatorie<br>NDA/ENTE<br>NVUR.<br>seguenti finalità vengono<br>nalità selezionate, indichi i<br>uto lavorativo di persone est | normalmente perseguite<br>n che misura. (1=minima<br>erne            | TIONARIO DI V                     | ALUTAZIO    | NE TUT            | III T  |      |

Once you have answered all the questions, click on 'Conferma' (*Confirm*) to save the questionnaire. Students will not be able to see the questionnaire unless the Tutor decides to unlock it by clicking on the padlock icon at the bottom of the form.

Once you have confirmed your answers, the questionnaire will be completed (green traffic light icon = questionnaire complete).

| 🛎 Valutazione, Università di VERO 🗙         | +                                                                                             |         |                      |   |      |      | x |
|---------------------------------------------|-----------------------------------------------------------------------------------------------|---------|----------------------|---|------|------|---|
| $$ $\rightarrow$ C $$                       | 🛈 🔒 https://univr.esse3.cineca.it/auth/tirocini/azi/QuestionariValutazione.do?dom_tiro_id=509 | 60      | 120% … 🗟 🏠           | l | I\ 🗉 | ) 🕃  | ≡ |
|                                             | ERSITÀ<br>RONA<br>vizi online                                                                 |         |                      |   |      | MENU | - |
| Valutazione finale                          |                                                                                               |         |                      |   |      |      |   |
| In questa sezione potrai c                  | ompilare il questionario finale relativo allo stage svolto dallo studente presso l'           | azienda |                      |   |      |      |   |
| No information to sl<br>Non è presente alcu |                                                                                               |         |                      |   |      |      |   |
|                                             |                                                                                               |         |                      |   |      |      | - |
| Questionari in consul                       | tazione - Valutazione finale                                                                  |         |                      |   |      |      |   |
| Nome                                        |                                                                                               | Stato   | Data di compilazione |   |      |      |   |
| QUESTIONARIO DI VALU                        | TAZIONE TUTOR AZIENDALE                                                                       | •       | 24/01/2020 17:55:15  |   |      |      |   |
| Indietro                                    |                                                                                               |         | ,<br>,               |   |      |      |   |
|                                             |                                                                                               |         |                      |   |      |      |   |
|                                             |                                                                                               |         |                      |   |      |      |   |
|                                             |                                                                                               |         |                      |   |      |      |   |
|                                             |                                                                                               |         |                      |   |      |      | - |

#### 8.2. THE ATTENDANCE SHEET/RECORD

During the internship it is up to the Company Tutor to validate the intern's attendance by signing the attendance sheet or record every day. Interns are provided with the attendance sheet/record at the beginning of their internship.

Please note that the attendance sheet/record must be consistent with the internship period and dates stated in the training project, and the maximum working hours allowed. Subsequent changes may be accepted, provided that they have taken place during the internship and have been duly communicated in advance to the Internships Office.

At the end of the internship, the Company Tutor must confirm the total number of hours worked by signing (and possibly stamping) the attendance sheet/record, which the intern is responsible for uploading in the Esse3 system - see "Convenzioni e allegati" (*Agreements and attachments*) area.

#### 8.3 COMPLETION OF ADMINISTRATIVE PROCEDURES

At the end of the internship (the day after the last day of the internship), after the questionnaires have been completed (by the Company and the Intern) and after the attendance sheet/record has been uploaded, the Internships Office will check the internship and confirm the CFU university credits to be awarded. The internship procedure will then be closed and the traffic light icon will turn grey.

| Stato 🜩   | Nome ≑ | Opportunità 🌩 | Data inizio ≑ | Progetto formativo ≑ | Convenzione e allegati 🗘 | Gestione periodo |
|-----------|--------|---------------|---------------|----------------------|--------------------------|------------------|
| ×         | ×      | ×             | ×             | ×                    | ×                        |                  |
| Chiusa    |        |               | 10/10/2019    | <u>e zeu</u>         | <u>Vedi</u>              | Vedi             |
| Chiusa    |        |               | 18/10/2016    | 🔘 <u>Vedi</u>        | <u>Vedi</u>              | Vedi Vedi        |
| Chiusa    |        |               | 03/04/2017    | 😒 Vedi               | <u>Vedi</u>              | Vedi             |
| Chiusa    |        |               | 18/03/2015    | 🔘 <u>Vedi</u>        | <u>Vedi</u>              | Vedi Vedi        |
| Chiusa    |        |               | 11/07/2016    | Vedi                 | <u>Vedi</u>              | Vedi             |
| Avviato   |        |               | 21/10/2019    | 🕒 <u>Vedi</u>        | <u>Vedi</u>              | Vedi             |
| Annullata |        |               | 04/05/2016    | Vedi                 | <u>Vedi</u>              | Vedi             |
|           |        |               |               |                      |                          | - v 1:           |

# **CONTACT DETAILS FOR INFORMATION**

# U.O. Stage e Tirocini – Internships Office

Direzione Offerta Formativa, Servizi e Segreterie Studenti Università di Verona Chiostro di Via S. Francesco 22 - 37129 Verona Tel. 10 am to 1 pm – 0039 045 8028501 <u>ufficio.stage@ateneo.univr.it</u>

Azienda/Company → http://www.univr.it/it/i-nostri-servizi/servizi-per-aziende/stage-e-tirocini

## **OPENING HOURS:**

- at the office, by appointment only: Tuesdays and Thursdays 10 am to 1 pm;
- remotely via Zoom, by appointment only: Wednesday 10 am to 1 pm.